# · I | I · I | I · CISCO .

# Installing Cisco IoT FND

This chapter provides an overview of the steps required to install Cisco IoT Field Network Director (Cisco IoT FND) in your network.

**Note:** For an overview of the features and functionality of the application and details on how to configure features and manage the Cisco IoT Field Network Director after its installation, refer to the Cisco IoT Field Network Director User Guide, Release 4.2.x.

How to install IoT FND and related software:

- Before You Install IoT FND
- Installing and Setting Up the IoT FND Database
- Installing and Setting Up IoT FND
- Installing and Configuring the IoT FND TPS Proxy
- Backing Up and Restoring the IoT FND Database
- Deploying IoT FND/Oracle/TPS Virtual Machines on ESX 5.x

# Before You Install IoT FND

Use the procedures in the following sections to prepare for your IoT FND installation:

- IoT FND Map View Requirements
- System Requirements
- Obtaining IoT FND and CNR Licenses
- Installing the Linux Packages Required for Installing Oracle
- Obtaining IoT FND RPM Packages
- Configuring NTP Service
- IoT FND Installation Overview

### IoT FND Map View Requirements

On any device tab, click the Map button in the main pane to display a GIS map of device locations. In its Map View pane, IoT FND uses a GIS map to display device locations. However, before you can use this feature, you must configure your firewall to enable access for all IoT FND operator systems to Cisco-provided GIS map tile servers. Only IoT FND operator browsers are allowed access to the GIS map tile servers.

**Note:** The operator browsers will not have access to other Google sites. No Internet access is required for the IoT FND application server.

You must also assign a fully qualified domain name (FQDN) for each IoT FND server installation and provide Cisco at ask-fnd-pm-external@cisco.com with the following:

- The number of IoT FND installation environments (test and production)
- The FQDN of the IoT FND server
- For cluster deployments, the FQDN of any load balancer in the deployment

**Note:** The FQDN is only used to provision and authorize access to the licensed Cisco IoT FND installation and make API calls to Enterprise Google Map to download the map tiles. No utility operational data or asset information is ever used (that is, sent over Internet) to retrieve Google map tiles. Map tiles are retrieved only using geographic location information.

#### FQDN INFORMATION EXAMPLE

For example, your non-cluster installation has a domain named UtilityA.com, and cgnms1 as the hostname with an FQDN of cgms1.UtilityA.com. You would email **ask-fnd-pm-external@cisco.com** and include the FQDN, cgms1.UtilityA.com.

In a cluster deployment with one or more IoT FND servers and a load balancer with the FQDN of loadbalancer-vip, which directs traffic to the cgnms-main or cnms-dr cluster (DR installations), you would email **ask-fnd-pm-external@cisco.com** and include the FQDN, loadbalancer-vip.UtilityA.com.

### System Requirements

Refer to the IoT FND Release Notes for the latest details on hardware and software requirements, as well as requirements for large scale deployments.

### Obtaining IoT FND and CNR Licenses

- Contact your Cisco partner to obtain the necessary licenses to use IoT FND and CNR.
- Obtain a license to use SafeNet as your HSM for mesh endpoint security.

### Installing the Linux Packages Required for Installing Oracle

Install these packages in this order before you install the Oracle database:

- 1. libaio-devel-0.3.106-5.i386.rpm
- 2. libaio-devel-0.3.106-5.x86\_64.rpm
- 3. sysstat-7.0.2-11.el5.x86\_64.rpm
- 4. unixODBC-libs-2.2.11-10.el5.i386.rpm
- 5. unixODBC-libs-2.2.11-10.el5.x86\_64.rpm
- 6. unixODBC-2.2.11-10.el5.i386.rpm
- 7. unixODBC-2.2.11-10.el5.x86\_64.rpm
- 8. unixODBC-devel-2.2.11-10.el5.i386.rpm
- 9. unixODBC-devel-2.2.11-10.el5.x86\_64.rpm

### Obtaining IoT FND RPM Packages

Before you install and set up your IoT FND system, ensure that you have the following packages:

| RPM Package                             | Description                                                                                                    |
|-----------------------------------------|----------------------------------------------------------------------------------------------------|
| cgms-version_number.x86_64.rpm          | Contains the IoT FND installer. This is the main RPM that contains the IoT FND application server itself. Install this package on the IoT FND application servers.                                                    |
| cgms-oracle-version_number.x86_64.rpm   | Contains the scripts and tools to create the IoT FND Oracle database.<br>This package contains the Oracle database template and<br>management scripts. Install this package on the IoT FND database<br>server system. |
| cgms-tools-version_number.x86_64.rpm    | Contains a few optional command-line tools. If needed, install this package on the system running the IoT FND application server.                                                                                     |
| cgms-ssm-version_number.x86_64.rpm      | Contains the Software Security Module (SSM). Install this package on the system running the IoT FND application server.                                                                                               |
| cgms-tpsproxy-version_number.x86_64.rpm | Contains the TPS proxy application. Install this package on the IoT FND TPS proxy system.                                                                                                    |

### Configuring NTP Service

Configure all RHEL servers (including all servers that run IoT FND) in your IoT FND deployment to have their NTP service enabled and configured to use the same time servers as the rest of the system.

Caution: Before certificates are generated, synchronize the clocks of all system components.

To configure NTP on your RHEL servers:

1. Configure the /etc/ntp.conf file.

For example:

```
cat /etc/ntp.conf
...
# Use the same NTP servers on all our Connected Grid systems.
server 0.ntp.example.com
server 1.ntp.example.com
...
```

2. Restart the NTP daemon and ensure that it is set to run at boot time.

```
service ntpd restart chkconfig ntpd on
```

3. Check the configuration changes by checking the status of the NTP daemon.

This example shows that the system at 192.0.2.1 is configured to be a local NTP server. This server synchronizes its time using the NTP server at 10.0.0.0.

| # ntpq -p  |              |      |           |        |       |          |        |
|------------|--------------|------|-----------|--------|-------|----------|--------|
| remote     | refid        | sttv | when poll | reach  | delay | offset   | jitter |
|            |              |      |           | ====== |       | ======== |        |
| *192.0.2.1 | 198.51.100.1 | 3 u  | 309 1024  | 377    | 0.694 | 0.899    | 0.435  |
| LOCAL(0)   | .LOCL.       | 10 l | 36 64     | 377    | 0.000 | 0.000    | 0.001  |

For information about configuring NTP on RHEL servers, refer to RHEL documentation.

### IoT FND Installation Overview

Complete the following procedures to install IoT FND:

- 1. Installing and Setting Up the IoT FND Database.
- 2. Installing and Setting Up IoT FND.
- 3. Installing and Configuring the IoT FND TPS Proxy.

# Installing and Setting Up the IoT FND Database

Complete the following procedures to finish your IoT FND installation:

- Installation and Setup Overview
- Downloading and Unpacking Oracle Database
- Running the Oracle Database Installer
- Setting Up the IoT FND Database
- Additional IoT FND Database Topics

### Installation and Setup Overview

The following topics provide an overview of IoT FND deployment:

- Single-Server Deployment
- High Availability Deployment

### Single-Server Deployment

To install and set up IoT FND database for a single-server database deployment:

- 1. Log in to the database server.
- 2. Downloading and Unpacking Oracle Database.
- 3. Running the Oracle Database Installer.
- 4. Setting Up the IoT FND Database.

### High Availability Deployment

To install and set up IoT FND database for HA:

- 1. Log in to the primary IoT FND database server.
- 2. Downloading and Unpacking Oracle Database.
- **3.** Running the Oracle Database Installer.
- 4. Log in to the standby database server.
- 5. Downloading and Unpacking Oracle Database.

- 6. Running the Oracle Database Installer.
- 7. Setting Up IoT FND Database for HA.

### Downloading and Unpacking Oracle Database

To download the Oracle database:

- 1. Log in to your server as root.
- Download Oracle 11g Enterprise Edition (11.2.0.3 64-bit) or Oracle12c Enterprise Edition Release 12.1.0.2.0 64bit Production (with Patch 20830993).
- 3. To avoid display-related errors when installing the Oracle Database software, as root run this command:

```
# xhost + local:oracle
```

4. Create the oracle user and dba group:

```
# groupadd dba
# adduser -d /home/oracle -g dba -s /bin/bash oracle
```

5. Unpack the Oracle Database zip archives.

```
p10404530_112030_Linux-x86-64_10f7.zip
p10404530_112030_Linux-x86-64_20f7.zip
p10404530_112030_Linux-x86-64_30f7.zip
p10404530_112030_Linux-x86-64_40f7.zip
p10404530_112030_Linux-x86-64_50f7.zip
p10404530_112030_Linux-x86-64_60f7.zip
p10404530_112030_Linux-x86-64_70f7.zip
```

### Running the Oracle Database Installer

Note: Before running the Oracle installer, disable the firewall.

To install the Oracle database:

1. Switch to user oracle and run the Oracle database installer:

```
# su - oracle
# setenv DISPLAY <desktop>
# path to DB installation folder/database/runInstaller
```

- 2. Click Yes, and then click Next.
- 3. Click Install database software only, and then click Next.
- 4. Click Single instance database installation, and then click Next.
- 5. Select English as the language in which the database runs, and then click Next.
- 6. Click Enterprise Edition (4.29GB (Oracle 11g) or 6.4GB (Oracle12c), and then click Next.
- 7. Select the following two default installation values, Oracle Base and Software Location (11.2.0 or 12.1.0), and then click Next.
  - Oracle Base-/home/oracle/app/oracle

- Software Location-/home/oracle/app/oracle/product/11.2.0/dbhome\_1
- Software Location-/home/oracle/app/oracle/product/12.1.0/dbhome\_1

Later you will create the environment variables ORACLE\_BASE and ORACLE\_HOME based on the values of the Oracle Base and Software Location properties.

- 8. On the Create Inventory page, keep the default values, and then click Next.
  - Inventory Directory-/home/oracle/app/oralnventory
  - oralnventory\_Group Name-dba
- 9. On the Privileged Operating System Groups page, keep the default values, and then click Next.
  - Database Administrator (OSDBA) group-dba
  - Database Operator (OSOPER) group-dba
  - Database Backup and Recovery (OSBACKUPDBA) group-dba (12c only)
  - Data Guard administrative (OSDGDBA) group-dba (12c only)
  - Encryption Key Management administrative (OSKMDBA) group-**dba** (12c only)
- 10. (optional) On the Perform Prerequisite Checks page, install any required software or run supplied scripts.

The installer might require the installation of additional software based on your system kernel settings, and may also instruct you to run scripts to configure your system and complete the database installation.

**Note:** If no missing packages are noted or you see the message "This is a prerequisite condition to test whether the package "ksh" is available on the system, check the **Ignore All** box.

11. After installing any missing packages, click Fix & Check Again.

Keep doing this until all requirements are met.

**Caution:** Do not ignore errors on this page. If there are errors during database installation, IoT FND may not function properly.

- 12. Click Next.
- **13.** On the **Summary** page, verify the database settings, and then click **Finish** (11g) or **Install** (12c) to start the installation process.
- 14. At the prompts, run the supplied configuration scripts.

Because the installer runs as the user *oracle*, it cannot perform certain installation operations that require root privileges. For these operations, you will be prompted to run scripts to complete the installation process. When prompted, open a terminal window and run the scripts as root.

15. If the installation succeeds, click Close on the Finish page.

**Note:** If performing a new installation of Oracle 12c or upgrading from Oracle 11g, you **must** install the Oracle 12c Patch 20830993. Go to (Mandatory) Installing 12c Patch.

### (Mandatory) Installing 12c Patch

For all new Oracle 12c database installations and all Oracle 11g upgrades, you must install the 12c patch.

To install the patch:

- 1. Stop IoT FND application if running.
- 2. Stop Oracle service if running.
- **3.** Run the following commands to verify inventory of installed Oracle software components and patches. No patches are applied at this stage. The following displays at the end: *There are no interim patches installed in this Oracle Home*.

/home/oracle/app/oracle/product/12.1.0/dbhome\_1/OPatch/opatch lsinventory -details

```
Oracle Interim Patch Installer version 12.1.0.1.3
Copyright (c) 2016, Oracle Corporation. All rights reserved.
Oracle Home
               : /home/oracle/app/oracle/product/12.1.0/dbhome 1
Central Inventory : /home/oracle/app/oraInventory from
                                                                 :
/home/oracle/app/oracle/product/12.1.0/dbhome_1/oraInst.loc
OPatch version : 12.1.0.1.3
OUI version
                 : 12.1.0.2.0
Log file location
:/home/oracle/app/oracle/product/12.1.0/dbhome 1/cfgtoollogs/opatch/opatch2016-02-25 10-37-50AM 1.log
Lsinventory Output file location :
/home/oracle/app/oracle/product/12.1.0/dbhome 1/cfgtoollogs/opatch/lsinv/lsinventory2016-02-25 10-37-50
AM.txt
_____
Installed Top-level Products (1):
Oracle Database 12c
                                                                   12.1.0.2.0
There are 1 products installed in this Oracle Home.
Installed Products (135):
Assistant Common Files
                                                                   12.1.0.2.0
Buildtools Common Files
                                                                   12.1.0.2.0
Cluster Verification Utility Common Files
                                                                   12.1.0.2.0
Database Configuration and Upgrade Assistants
                                                                   12.1.0.2.0
Database Migration Assistant for Unicode
                                                                   12.1.0.2.0
Database SQL Scripts
                                                                   12.1.0.2.0
Database Workspace Manager
                                                                   12.1.0.2.0
DB TOOLS Listener
                                                                   12.1.0.2.0
                                                                   12.1.0.2.0
Deinstallation Tool
                                                                  12.1.0.2.0
Enterprise Edition Options
Expat libraries
                                                                   2.0.1.0.2
Generic Connectivity Common Files
                                                                  12.1.0.2.0
Hadoopcore Component
                                                                  12.1.0.2.0
                                                                   12.1.0.2.0
HAS Common Files
HAS Files for DB
                                                                   12.1.0.2.0
Installation Common Files
                                                                   12.1.0.2.0
Installation Plugin Files
                                                                   12.1.0.2.0
Installer SDK Component
                                                                   12.1.0.2.0J
Accelerator (COMPANION)
                                                                   12.1.0.2.0
Java Development Kit
                                                                   1.6.0.75.0
LDAP Required Support Files
                                                                   12.1.0.2.0
OLAP SQL Scripts
                                                                   12.1.0.2.0
Oracle Advanced Security
                                                                   12.1.0.2.0
Oracle Application Express
                                                                   12.1.0.2.0
Oracle Bali Share
                                                                   11.1.1.6.0
Oracle Call Interface (OCI)
                                                                   12.1.0.2.0
Oracle Clusterware RDBMS Files
                                                                   12.1.0.2.0
Oracle Configuration Manager
                                                                  10.3.8.1.1
Oracle Configuration Manager Client
                                                                  10.3.2.1.0
Oracle Configuration Manager Deconfiguration
                                                                   10.3.1.0.0
Oracle Containers for Java
                                                                   12.1.0.2.0
```

| Oracle | Context Companion                                   | 12.1.0.2.0 |
|--------|-----------------------------------------------------|------------|
| Oracle | Core Required Support Files                         | 12.1.0.2.0 |
| Oracle | Core Required Support Files for Core DB             | 12.1.0.2.0 |
| Oracle | Core XML Development Kit                            | 12.1.0.2.0 |
| Oracle | Data Mining RDBMS Files                             | 12.1.0.2.0 |
| Oracle | Database 12c                                        | 12.1.0.2.0 |
|        | Database 12c                                        | 12.1.0.2.0 |
|        | Database 12c Multimedia Files                       | 12.1.0.2.0 |
|        | Database Deconfiguration                            | 12.1.0.2.0 |
|        | 5                                                   | 12.1.0.2.0 |
|        | Database Gateway for ODBC                           |            |
|        | Database Plugin for Oracle Virtual Assembly Builder | 12.1.0.2.0 |
|        | Database User Interface                             | 11.0.0.0.0 |
|        | Database Utilities                                  | 12.1.0.2.0 |
|        | Database Vault option                               | 12.1.0.2.0 |
|        | DBCA Deconfiguration                                | 12.1.0.2.0 |
| Oracle | Extended Windowing Toolkit                          | 11.1.1.6.0 |
| Oracle | Globalization Support                               | 12.1.0.2.0 |
| Oracle | Globalization Support                               | 12.1.0.2.0 |
| Oracle | Globalization Support For Core                      | 12.1.0.2.0 |
| Oracle | Help for Java                                       | 11.1.1.7.0 |
| Oracle | Help Share Library                                  | 11.1.1.7.0 |
|        | Ice Browser                                         | 11.1.1.7.0 |
|        | Internet Directory Client                           | 12.1.0.2.0 |
|        | Java Client                                         | 12.1.0.2.0 |
|        | Java Layout Engine                                  | 11.0.0.0.0 |
|        |                                                     | 12.1.0.2.0 |
|        | JDBC Server Support Package                         |            |
|        | JDBC/OCI Instant Client                             | 12.1.0.2.0 |
|        | JDBC/THIN Interfaces                                | 12.1.0.2.0 |
|        | JFC Extended Windowing Toolkit                      | 11.1.1.6.0 |
| Oracle |                                                     | 12.1.0.2.0 |
|        | JVM For Core                                        | 12.1.0.2.0 |
| Oracle | Label Security                                      | 12.1.0.2.0 |
| Oracle | LDAP administration                                 | 12.1.0.2.0 |
| Oracle | Locale Builder                                      | 12.1.0.2.0 |
| Oracle | Message Gateway Common Files                        | 12.1.0.2.0 |
| Oracle | Multimedia                                          | 12.1.0.2.0 |
| Oracle | Multimedia Client Option                            | 12.1.0.2.0 |
|        | Multimedia Java Advanced Imaging                    | 12.1.0.2.0 |
|        | Multimedia Locator                                  | 12.1.0.2.0 |
|        | Multimedia Locator Java Required Support Files      | 12.1.0.2.0 |
|        | Multimedia Locator RDBMS Files                      | 12.1.0.2.0 |
| Oracle |                                                     | 12.1.0.2.0 |
|        |                                                     | 12.1.0.2.0 |
|        | Net Java Required Support Files<br>Net Listener     | 12.1.0.2.0 |
|        |                                                     |            |
|        | Net Required Support Files                          | 12.1.0.2.0 |
|        | Net Services                                        | 12.1.0.2.0 |
|        | Netca Client                                        | 12.1.0.2.0 |
|        | Notification Service                                | 12.1.0.2.0 |
| Oracle | Notification Service (eONS)                         | 12.1.0.2.0 |
|        | Notification Service for Instant Client             | 12.1.0.2.0 |
| Oracle | ODBC Driver                                         | 12.1.0.2.0 |
| Oracle | ODBC Driverfor Instant Client                       | 12.1.0.2.0 |
| Oracle | OLAP                                                | 12.1.0.2.0 |
| Oracle | OLAP API                                            | 12.1.0.2.0 |
| Oracle | OLAP RDBMS Files                                    | 12.1.0.2.0 |
| Oracle | One-Off Patch Installer                             | 12.1.0.1.2 |
|        | Partitioning                                        | 12.1.0.2.0 |
|        | Programmer                                          | 12.1.0.2.0 |
|        | Quality of Service Management (Client)              | 12.1.0.2.0 |
|        | R Enterprise Server Files                           | 12.1.0.2.0 |
|        | RAC Deconfiguration                                 | 12.1.0.2.0 |
|        | -                                                   |            |
|        | RAC Required Support Files-HAS                      | 12.1.0.2.0 |
|        | Real Application Testing                            | 12.1.0.2.0 |
|        | Recovery Manager                                    | 12.1.0.2.0 |
| Oracle | Security Developer Tools                            | 12.1.0.2.0 |
|        |                                                     |            |

| Oracle Spatial and Graph                              | 12.1.0.2.0 |
|-------------------------------------------------------|------------|
| Oracle SQL Developer                                  | 12.1.0.2.0 |
| Oracle Starter Database                               | 12.1.0.2.0 |
| Oracle Text                                           | 12.1.0.2.0 |
| Oracle Text ATG Language Support Files                | 12.1.0.2.0 |
| Oracle Text for Core                                  | 12.1.0.2.0 |
| Oracle Text Required Support Files                    | 12.1.0.2.0 |
| Oracle Universal Connection Pool                      | 12.1.0.2.0 |
| Oracle Universal Installer                            | 12.1.0.2.0 |
| Oracle USM Deconfiguration                            | 12.1.0.2.0 |
| Oracle Wallet Manager                                 | 12.1.0.2.0 |
| Oracle XML Development Kit                            | 12.1.0.2.0 |
| Oracle XML Query                                      | 12.1.0.2.0 |
| oracle.swd.oui.core.min                               | 12.1.0.2.0 |
| Parser Generator Required Support Files               | 12.1.0.2.0 |
| Perl Interpreter                                      | 5.14.1.0.0 |
| Perl Modules                                          | 5.14.1.0.0 |
| PL/SQL                                                | 12.1.0.2.0 |
| PL/SQL Embedded Gateway                               | 12.1.0.2.0 |
| Platform Required Support Files                       | 12.1.0.2.0 |
| Precompiler Common Files                              | 12.1.0.2.0 |
| Precompiler Common Files for Core                     | 12.1.0.2.0 |
| Precompiler Required Support Files                    | 12.1.0.2.0 |
| Precompilers                                          | 12.1.0.2.0 |
| RDBMS Required Support Files                          | 12.1.0.2.0 |
| RDBMS Required Support Files for Instant Client       | 12.1.0.2.0 |
| RDBMS Required Support Files Runtime                  | 12.1.0.2.0 |
| Required Support Files                                | 12.1.0.2.0 |
| Sample Schema Data                                    | 12.1.0.2.0 |
| Secure Socket Layer                                   | 12.1.0.2.0 |
| SQL*Plus                                              | 12.1.0.2.0 |
| SQL*Plus Files for Instant Client                     | 12.1.0.2.0 |
| SQL*Plus Required Support Files                       | 12.1.0.2.0 |
| SQLJ Runtime                                          | 12.1.0.2.0 |
| SSL Required Support Files for InstantClient          | 12.1.0.2.0 |
| Tracle File Analyzer                                  | 12.1.0.2.0 |
| XDK Required Support Files                            | 12.1.0.2.0 |
| XML Parser for Java                                   | 12.1.0.2.0 |
| XML Parser for Oracle JVM                             | 12.1.0.2.0 |
| There are 135 products installed in this Oracle Home. |            |

There are no Interim patches installed in this Oracle Home.

4. Apply the patch.

- a. On the database machine. Copy the patch file: "p20830993\_121020\_Linux-x86-64.zip"
- b. Run a prerequisite check. It should pass.

```
$ cd /home/oracle/patches/20830993/
$ /home/oracle/app/oracle/product/12.1.0/dbhome_1/OPatch/opatch prereq
CheckConflictAgainstOHWithDetail -ph ./
Oracle Interim Patch Installer version 12.1.0.1.3
Copyright (c) 2016, Oracle Corporation. All rights reserved.
PREREQ session
Oracle Home : /home/oracle/app/oracle/product/12.1.0/dbhome_1
```

```
Central Inventory : /home/oracle/app/oraInventory
from : /home/oracle/app/oracle/product/12.1.0/dbhome_1/oraInst.loc
OPatch version : 12.1.0.1.3
OUI version : 12.1.0.2.0
```

```
Log file location :/home/oracle/app/oracle/product/12.1.0/dbhome 1/cfgtool
logs/opatch/opatch2016-02-25 10-48-48AM 1.log
Invoking prereq "checkconflictagainstohwithdetail"
Prereq "checkConflictAgainstOHWithDetail" passed.
OPatch succeeded.
c. Apply the patch.
$ /home/oracle/app/oracle/product/12.1.0/dbhome 1/OPatch/opatch apply
Oracle Interim Patch Installer version 12.1.0.1.3
Copyright (c) 2016, Oracle Corporation. All rights reserved.
Oracle Home
                 : /home/oracle/app/oracle/product/12.1.0/dbhome 1
Central Inventory : /home/oracle/app/oraInventory
                                                   from
                                                                    :
/home/oracle/app/oracle/product/12.1.0/dbhome 1/oraInst.loc
OPatch version : 12.1.0.1.3
OUI version
                 : 12.1.0.2.0
Log file location:
/home/oracle/app/oracle/product/12.1.0/dbhome_1/cfgtoollogs/opatch/20830993_Feb_25_2016_10_53_25/ap
ply2016-02-25_10-53-25AM_1.log
Applying interim patch '20830993' to OH '/home/oracle/app/oracle/product/12.1.0/dbhome 1'
Verifying environment and performing prerequisite checks...
All checks passed.
Please shutdown Oracle instances running out of this ORACLE_HOME on the local system.
(Oracle Home = '/home/oracle/app/oracle/product/12.1.0/dbhome 1')
Is the local system ready for patching? [y|n]
User Responded with: Y
Backing up files...
Patching component oracle.rdbms, 12.1.0.2.0...
Verifying the update...
Patch 20830993 successfully applied
Log file location:/home/oracle/app/oracle/product/12.1.0/dbhome_1/cfgtoollogs/opatch/
20830993 Feb 25 2016 10 53 25/apply2016-02-25 10-53-25AM 1.log
OPatch succeeded.
d. Run Opatch utility to verify that the patch is now recognized. Notice the mention of "Interim Patch" at the end of
   following output.
$ /home/oracle/app/oracle/product/12.1.0/dbhome_1/OPatch/opatch lsinventory -details
Oracle Interim Patch Installer version 12.1.0.1.3
Copyright (c) 2016, Oracle Corporation. All rights reserved.
Oracle Home
                : /home/oracle/app/oracle/product/12.1.0/dbhome 1
```

```
Central Inventory : /home/oracle/app/oracle/product/12.1.0/dbhome_1

Central Inventory : /home/oracle/app/oralnventory

from : /home/oracle/app/oracle/product/12.1.0/dbhome_1/oraInst.loc

OPatch version : 12.1.0.1.3

OUI version : 12.1.0.2.0

Log file location :

/home/oracle/app/oracle/product/12.1.0/dbhome_1/cfgtoollogs/opatch/opatch2016-02-25_11-05-19AM_1.lo

g

Lsinventory Output file location :

/home/oracle/app/oracle/product/12.1.0/dbhome_1/cfgtoollogs/opatch/lsinv/lsinventory2016-02-25_11-05-25_11-05-25
```

\_\_\_\_\_ Installed Top-level Products (1): Oracle Database 12c 12.1.0.2.0 There are 1 products installed in this Oracle Home. Installed Products (135): Assistant Common Files 12.1.0.2.0 12.1.0.2.0 Buildtools Common Files Cluster Verification Utility Common Files 12.1.0.2.0 Database Configuration and Upgrade Assistants 12.1.0.2.0 Database Migration Assistant for Unicode 12.1.0.2.0 Database SQL Scripts 12.1.0.2.0 Database Workspace Manager 12.1.0.2.0 DB TOOLS Listener 12.1.0.2.0 Deinstallation Tool 12.1.0.2.0 Enterprise Edition Options 12.1.0.2.0 Expat libraries 2.0.1.0.2 Generic Connectivity Common Files 12.1.0.2.0 Hadoopcore Component 12.1.0.2.0 HAS Common Files 12.1.0.2.0 HAS Files for DB 12.1.0.2.0 Installation Common Files 12.1.0.2.0 Installation Plugin Files 12.1.0.2.0 Installer SDK Component 12.1.0.2.0 JAccelerator (COMPANION) 12.1.0.2.0 Java Development Kit 1.6.0.75.0 LDAP Required Support Files 12.1.0.2.0 LAP SQL Scripts 12.1.0.2.0 Oracle Advanced Security 12.1.0.2.0 Oracle Application Express 12.1.0.2.0 Oracle Bali Share 11.1.1.6.0 Oracle Call Interface (OCI) 12.1.0.2.0 Oracle Clusterware RDBMS Files 12.1.0.2.0 10.3.8.1.1 Oracle Configuration Manager Oracle Configuration Manager Client 10.3.2.1.0 Oracle Configuration Manager Deconfiguration 10.3.1.0.0 12.1.0.2.0 Oracle Containers for Java Oracle Context Companion 12.1.0.2.0 Oracle Core Required Support Files 12.1.0.2.0 Oracle Core Required Support Files for Core DB 12.1.0.2.0 Oracle Core XML Development Kit 12.1.0.2.0 Oracle Data Mining RDBMS Files 12.1.0.2.0 Oracle Database 12c 12.1.0.2.0 Oracle Database 12c 12.1.0.2.0 Oracle Database 12c Multimedia Files 12.1.0.2.0 Oracle Database Deconfiguration 12.1.0.2.0 Oracle Database Gateway for ODBC 12.1.0.2.0 Oracle Database Plugin for Oracle Virtual Assembly Builder 12.1.0.2.0 Oracle Database User Interface 11.0.0.0.0 Oracle Database Utilities 12.1.0.2.0 Oracle Database Vault option 12.1.0.2.0 Oracle DBCA Deconfiguration 12.1.0.2.0 Oracle Extended Windowing Toolkit 11.1.1.6.0 Oracle Globalization Support 12.1.0.2.0 12.1.0.2.0 Oracle Globalization Support Oracle Globalization Support For Core 12.1.0.2.0 Oracle Help for Java 11.1.1.7.0 Oracle Help Share Library 11.1.1.7.0 Oracle Ice Browser 11.1.1.7.0 Oracle Internet Directory Client 12.1.0.2.0 Oracle Java Client 12.1.0.2.0 Oracle Java Layout Engine 11.0.0.0.0

| Oracle JDBC Server Support Package                                                                                                    | 12.1.0.2.0                                                                                                    |
|----------------------------------------------------------------------------------------------------|----------------------------------------------------------------------------------------------------|
| Oracle JDBC/OCI Instant Client                                                                                                    | 12.1.0.2.0                                                                                                    |
| Oracle JDBC/THIN Interfaces                                                                                                    | 12.1.0.2.0                                                                                                    |
| Oracle JFC Extended Windowing Toolkit                                                                                                    | 11.1.1.6.0                                                                                                    |
| Oracle JVM                                                                                                    | 12.1.0.2.0                                                                                                    |
| Oracle JVM For Core                                                                                                    | 12.1.0.2.0                                                                                                    |
| Oracle Label Security                                                                                                    | 12.1.0.2.0                                                                                                    |
| Oracle LDAP administration                                                                                                    | 12.1.0.2.0                                                                                                    |
| Oracle Locale Builder                                                                                                    | 12.1.0.2.0                                                                                                    |
| Oracle Message Gateway Common Files                                                                                                    | 12.1.0.2.0                                                                                                    |
| Oracle Multimedia                                                                                                    | 12.1.0.2.0                                                                                                    |
|                                                                                                    |                                                                                                    |
| Oracle Multimedia Client Option                                                                                                    | 12.1.0.2.0                                                                                                    |
| Oracle Multimedia Java Advanced Imaging                                                                                                    | 12.1.0.2.0                                                                                                    |
| Oracle Multimedia Locator                                                                                                    | 12.1.0.2.0                                                                                                    |
| Oracle Multimedia Locator Java Required Support Files                                                                                                    | 12.1.0.2.0                                                                                                    |
| Oracle Multimedia Locator RDBMS Files                                                                                                    | 12.1.0.2.0                                                                                                    |
| Oracle Net                                                                                                    | 12.1.0.2.0                                                                                                    |
| Oracle Net Java Required Support Files                                                                                                    | 12.1.0.2.0                                                                                                    |
| Oracle Net Listener                                                                                                    | 12.1.0.2.0                                                                                                    |
| Oracle Net Required Support Files                                                                                                    | 12.1.0.2.0                                                                                                    |
| Oracle Net Services                                                                                                    | 12.1.0.2.0                                                                                                    |
| Oracle Netca Client                                                                                                    | 12.1.0.2.0                                                                                                    |
| Oracle Notification Service                                                                                                    | 12.1.0.2.0                                                                                                    |
| Oracle Notification Service (eONS)                                                                                                    | 12.1.0.2.0                                                                                                    |
| Oracle Notification Service for Instant Client                                                                                                    |                                                                                                    |
|                                                                                                    | 12.1.0.2.0                                                                                                    |
| Oracle ODBC Driver                                                                                                    | 12.1.0.2.0                                                                                                    |
| Oracle ODBC Driverfor Instant Client                                                                                                    | 12.1.0.2.0                                                                                                    |
| Oracle OLAP                                                                                                    | 12.1.0.2.0                                                                                                    |
| Oracle OLAP API                                                                                                    | 12.1.0.2.0                                                                                                    |
| Oracle OLAP RDBMS Files                                                                                                    | 12.1.0.2.0                                                                                                    |
| Oracle One-Off Patch Installer                                                                                                    | 12.1.0.1.2                                                                                                    |
| Oracle Partitioning                                                                                                    | 12.1.0.2.0                                                                                                    |
| Oracle Programmer                                                                                                    | 12.1.0.2.0                                                                                                    |
| Oracle Quality of Service Management (Client)                                                                                                    | 12.1.0.2.0                                                                                                    |
| Oracle R Enterprise Server Files                                                                                                    | 12.1.0.2.0                                                                                                    |
| Oracle RAC Deconfiguration                                                                                                    | 12.1.0.2.0                                                                                                    |
| Oracle RAC Required Support Files-HAS                                                                                                    | 12.1.0.2.0                                                                                                    |
| Oracle Real Application Testing                                                                                                    | 12.1.0.2.0                                                                                                    |
| Oracle Recovery Manager                                                                                                    | 12.1.0.2.0                                                                                                    |
| Oracle Security Developer Tools                                                                                                    |                                                                                                    |
|                                                                                                    | 12.1.0.2.0                                                                                                    |
| Oracle Spatial and Graph                                                                                                    | 12.1.0.2.0                                                                                                    |
| Oracle SQL Developer                                                                                                    | 12.1.0.2.0                                                                                                    |
| Oracle Starter Database                                                                                                    |                                                                                                    |
|                                                                                                    | 12.1.0.2.0                                                                                                    |
| Oracle Text                                                                                                    | 12.1.0.2.0                                                                                                    |
| Oracle Text<br>Oracle Text ATG Language Support Files                                                                                                    |                                                                                                    |
| Oracle Text                                                                                                    | 12.1.0.2.0                                                                                                    |
| Oracle Text<br>Oracle Text ATG Language Support Files<br>Oracle Text for Core<br>Oracle Text Required Support Files                                                                                                    | 12.1.0.2.0<br>12.1.0.2.0                                                                                                    |
| Oracle Text<br>Oracle Text ATG Language Support Files<br>Oracle Text for Core                                                                                                    | 12.1.0.2.0<br>12.1.0.2.0<br>12.1.0.2.0                                                                                                    |
| Oracle Text<br>Oracle Text ATG Language Support Files<br>Oracle Text for Core<br>Oracle Text Required Support Files                                                                                                    | 12.1.0.2.0<br>12.1.0.2.0<br>12.1.0.2.0<br>12.1.0.2.0                                                                                                    |
| Oracle Text<br>Oracle Text ATG Language Support Files<br>Oracle Text for Core<br>Oracle Text Required Support Files<br>Oracle Universal Connection Pool<br>Oracle Universal Installer                                                                                                    | 12.1.0.2.0<br>12.1.0.2.0<br>12.1.0.2.0<br>12.1.0.2.0<br>12.1.0.2.0<br>12.1.0.2.0<br>12.1.0.2.0                                                                                                    |
| Oracle Text<br>Oracle Text ATG Language Support Files<br>Oracle Text for Core<br>Oracle Text Required Support Files<br>Oracle Universal Connection Pool<br>Oracle Universal Installer<br>Oracle USM Deconfiguration                                                                                                    | 12.1.0.2.0<br>12.1.0.2.0<br>12.1.0.2.0<br>12.1.0.2.0<br>12.1.0.2.0<br>12.1.0.2.0<br>12.1.0.2.0<br>12.1.0.2.0                                                                                                    |
| Oracle Text<br>Oracle Text ATG Language Support Files<br>Oracle Text for Core<br>Oracle Text Required Support Files<br>Oracle Universal Connection Pool<br>Oracle Universal Installer<br>Oracle USM Deconfiguration<br>Oracle Wallet Manager                                                                                                    | 12.1.0.2.0<br>12.1.0.2.0<br>12.1.0.2.0<br>12.1.0.2.0<br>12.1.0.2.0<br>12.1.0.2.0<br>12.1.0.2.0<br>12.1.0.2.0<br>12.1.0.2.0                                                                                                    |
| Oracle Text<br>Oracle Text ATG Language Support Files<br>Oracle Text for Core<br>Oracle Text Required Support Files<br>Oracle Universal Connection Pool<br>Oracle Universal Installer<br>Oracle USM Deconfiguration<br>Oracle Wallet Manager<br>Oracle XML Development Kit                                                                                                    | 12.1.0.2.0<br>12.1.0.2.0<br>12.1.0.2.0<br>12.1.0.2.0<br>12.1.0.2.0<br>12.1.0.2.0<br>12.1.0.2.0<br>12.1.0.2.0<br>12.1.0.2.0<br>12.1.0.2.0                                                                                                    |
| Oracle Text<br>Oracle Text ATG Language Support Files<br>Oracle Text for Core<br>Oracle Text Required Support Files<br>Oracle Universal Connection Pool<br>Oracle Universal Installer<br>Oracle USM Deconfiguration<br>Oracle Wallet Manager<br>Oracle XML Development Kit<br>Oracle XML Query                                                                                                    | 12.1.0.2.0<br>12.1.0.2.0<br>12.1.0.2.0<br>12.1.0.2.0<br>12.1.0.2.0<br>12.1.0.2.0<br>12.1.0.2.0<br>12.1.0.2.0<br>12.1.0.2.0<br>12.1.0.2.0<br>12.1.0.2.0                                                                                                    |
| Oracle Text<br>Oracle Text ATG Language Support Files<br>Oracle Text for Core<br>Oracle Text Required Support Files<br>Oracle Universal Connection Pool<br>Oracle Universal Installer<br>Oracle USM Deconfiguration<br>Oracle Wallet Manager<br>Oracle XML Development Kit<br>Oracle XML Query<br>oracle.swd.oui.core.min                                                                                                    | 12.1.0.2.0<br>12.1.0.2.0<br>12.1.0.2.0<br>12.1.0.2.0<br>12.1.0.2.0<br>12.1.0.2.0<br>12.1.0.2.0<br>12.1.0.2.0<br>12.1.0.2.0<br>12.1.0.2.0<br>12.1.0.2.0<br>12.1.0.2.0                                                                                                    |
| Oracle Text<br>Oracle Text ATG Language Support Files<br>Oracle Text for Core<br>Oracle Text Required Support Files<br>Oracle Universal Connection Pool<br>Oracle Universal Installer<br>Oracle USM Deconfiguration<br>Oracle Wallet Manager<br>Oracle XML Development Kit<br>Oracle XML Query<br>oracle.swd.oui.core.min<br>Parser Generator Required Support Files                                                                                                    | 12.1.0.2.0<br>12.1.0.2.0<br>12.1.0.2.0<br>12.1.0.2.0<br>12.1.0.2.0<br>12.1.0.2.0<br>12.1.0.2.0<br>12.1.0.2.0<br>12.1.0.2.0<br>12.1.0.2.0<br>12.1.0.2.0<br>12.1.0.2.0<br>12.1.0.2.0                                                                                                    |
| Oracle Text<br>Oracle Text ATG Language Support Files<br>Oracle Text for Core<br>Oracle Text Required Support Files<br>Oracle Universal Connection Pool<br>Oracle Universal Installer<br>Oracle USM Deconfiguration<br>Oracle Wallet Manager<br>Oracle XML Development Kit<br>Oracle XML Development Kit<br>Oracle XML Query<br>oracle.swd.oui.core.min<br>Parser Generator Required Support Files<br>Perl Interpreter                                                                                                    | 12.1.0.2.0<br>12.1.0.2.0<br>12.1.0.2.0<br>12.1.0.2.0<br>12.1.0.2.0<br>12.1.0.2.0<br>12.1.0.2.0<br>12.1.0.2.0<br>12.1.0.2.0<br>12.1.0.2.0<br>12.1.0.2.0<br>12.1.0.2.0<br>12.1.0.2.0<br>5.14.1.0.0                                                                                                    |
| Oracle Text<br>Oracle Text ATG Language Support Files<br>Oracle Text for Core<br>Oracle Text Required Support Files<br>Oracle Universal Connection Pool<br>Oracle Universal Installer<br>Oracle USM Deconfiguration<br>Oracle Wallet Manager<br>Oracle XML Development Kit<br>Oracle XML Development Kit<br>Oracle XML Query<br>oracle.swd.oui.core.min<br>Parser Generator Required Support Files<br>Perl Interpreter<br>Perl Modules                                                                                                    | 12.1.0.2.0 $12.1.0.2.0$ $12.1.0.2.0$ $12.1.0.2.0$ $12.1.0.2.0$ $12.1.0.2.0$ $12.1.0.2.0$ $12.1.0.2.0$ $12.1.0.2.0$ $12.1.0.2.0$ $12.1.0.2.0$ $12.1.0.2.0$ $12.1.0.2.0$ $12.1.0.2.0$ $5.14.1.0.0$ $5.14.1.0.0$                                                                                                    |
| Oracle Text<br>Oracle Text ATG Language Support Files<br>Oracle Text for Core<br>Oracle Text Required Support Files<br>Oracle Universal Connection Pool<br>Oracle Universal Installer<br>Oracle USM Deconfiguration<br>Oracle Wallet Manager<br>Oracle XML Development Kit<br>Oracle XML Development Kit<br>Oracle XML Query<br>oracle.swd.oui.core.min<br>Parser Generator Required Support Files<br>Perl Interpreter<br>Perl Modules<br>PL/SQL                                                                                                    | 12.1.0.2.0 $12.1.0.2.0$ $12.1.0.2.0$ $12.1.0.2.0$ $12.1.0.2.0$ $12.1.0.2.0$ $12.1.0.2.0$ $12.1.0.2.0$ $12.1.0.2.0$ $12.1.0.2.0$ $12.1.0.2.0$ $12.1.0.2.0$ $12.1.0.2.0$ $5.14.1.0.0$ $5.14.1.0.0$ $12.1.0.2.0$                                                                                                    |
| Oracle Text<br>Oracle Text ATG Language Support Files<br>Oracle Text for Core<br>Oracle Text Required Support Files<br>Oracle Universal Connection Pool<br>Oracle Universal Installer<br>Oracle USM Deconfiguration<br>Oracle Wallet Manager<br>Oracle XML Development Kit<br>Oracle XML Development Kit<br>Oracle XML Query<br>oracle.swd.oui.core.min<br>Parser Generator Required Support Files<br>Perl Interpreter<br>Perl Modules<br>PL/SQL<br>PL/SQL Embedded Gateway                                                                                                    | 12.1.0.2.0 $12.1.0.2.0$ $12.1.0.2.0$ $12.1.0.2.0$ $12.1.0.2.0$ $12.1.0.2.0$ $12.1.0.2.0$ $12.1.0.2.0$ $12.1.0.2.0$ $12.1.0.2.0$ $12.1.0.2.0$ $12.1.0.2.0$ $12.1.0.2.0$ $5.14.1.0.0$ $5.14.1.0.0$ $12.1.0.2.0$ $12.1.0.2.0$ $12.1.0.2.0$                                                                                                    |
| Oracle Text<br>Oracle Text ATG Language Support Files<br>Oracle Text for Core<br>Oracle Text Required Support Files<br>Oracle Universal Connection Pool<br>Oracle Universal Installer<br>Oracle USM Deconfiguration<br>Oracle Wallet Manager<br>Oracle XML Development Kit<br>Oracle XML Development Kit<br>Oracle XML Query<br>oracle.swd.oui.core.min<br>Parser Generator Required Support Files<br>Perl Interpreter<br>Perl Modules<br>PL/SQL<br>PL/SQL Embedded Gateway<br>Platform Required Support Files                                                                                             | 12.1.0.2.0 $12.1.0.2.0$ $12.1.0.2.0$ $12.1.0.2.0$ $12.1.0.2.0$ $12.1.0.2.0$ $12.1.0.2.0$ $12.1.0.2.0$ $12.1.0.2.0$ $12.1.0.2.0$ $12.1.0.2.0$ $12.1.0.2.0$ $12.1.0.2.0$ $5.14.1.0.0$ $5.14.1.0.0$ $12.1.0.2.0$ $12.1.0.2.0$ $12.1.0.2.0$ $12.1.0.2.0$ $12.1.0.2.0$ $12.1.0.2.0$ $12.1.0.2.0$ $12.1.0.2.0$ $12.1.0.2.0$ $12.1.0.2.0$ $12.1.0.2.0$ $12.1.0.2.0$ $12.1.0.2.0$ $12.1.0.2.0$ $12.1.0.2.0$                                                                                                    |
| Oracle Text<br>Oracle Text ATG Language Support Files<br>Oracle Text for Core<br>Oracle Text Required Support Files<br>Oracle Universal Connection Pool<br>Oracle Universal Installer<br>Oracle USM Deconfiguration<br>Oracle Wallet Manager<br>Oracle XML Development Kit<br>Oracle XML Development Kit<br>Oracle XML Query<br>oracle.swd.oui.core.min<br>Parser Generator Required Support Files<br>Perl Interpreter<br>Perl Modules<br>PL/SQL<br>PL/SQL Embedded Gateway                                                                                                    | 12.1.0.2.0 $12.1.0.2.0$ $12.1.0.2.0$ $12.1.0.2.0$ $12.1.0.2.0$ $12.1.0.2.0$ $12.1.0.2.0$ $12.1.0.2.0$ $12.1.0.2.0$ $12.1.0.2.0$ $12.1.0.2.0$ $12.1.0.2.0$ $12.1.0.2.0$ $5.14.1.0.0$ $5.14.1.0.0$ $12.1.0.2.0$ $12.1.0.2.0$ $12.1.0.2.0$                                                                                                    |
| Oracle Text<br>Oracle Text ATG Language Support Files<br>Oracle Text for Core<br>Oracle Text Required Support Files<br>Oracle Universal Connection Pool<br>Oracle Universal Installer<br>Oracle USM Deconfiguration<br>Oracle Wallet Manager<br>Oracle XML Development Kit<br>Oracle XML Development Kit<br>Oracle XML Query<br>oracle.swd.oui.core.min<br>Parser Generator Required Support Files<br>Perl Interpreter<br>Perl Modules<br>PL/SQL<br>PL/SQL Embedded Gateway<br>Platform Required Support Files                                                                                             | 12.1.0.2.0 $12.1.0.2.0$ $12.1.0.2.0$ $12.1.0.2.0$ $12.1.0.2.0$ $12.1.0.2.0$ $12.1.0.2.0$ $12.1.0.2.0$ $12.1.0.2.0$ $12.1.0.2.0$ $12.1.0.2.0$ $12.1.0.2.0$ $12.1.0.2.0$ $5.14.1.0.0$ $5.14.1.0.0$ $12.1.0.2.0$ $12.1.0.2.0$ $12.1.0.2.0$ $12.1.0.2.0$ $12.1.0.2.0$ $12.1.0.2.0$ $12.1.0.2.0$ $12.1.0.2.0$ $12.1.0.2.0$ $12.1.0.2.0$ $12.1.0.2.0$ $12.1.0.2.0$ $12.1.0.2.0$ $12.1.0.2.0$ $12.1.0.2.0$                                                                                                    |
| Oracle Text<br>Oracle Text ATG Language Support Files<br>Oracle Text for Core<br>Oracle Text Required Support Files<br>Oracle Universal Connection Pool<br>Oracle Universal Installer<br>Oracle USM Deconfiguration<br>Oracle Wallet Manager<br>Oracle XML Development Kit<br>Oracle XML Development Kit<br>Oracle XML Query<br>oracle.swd.oui.core.min<br>Parser Generator Required Support Files<br>Perl Interpreter<br>Perl Modules<br>PL/SQL<br>PL/SQL Embedded Gateway<br>Platform Required Support Files<br>Precompiler Common Files                                                                 | 12.1.0.2.0 $12.1.0.2.0$ $12.1.0.2.0$ $12.1.0.2.0$ $12.1.0.2.0$ $12.1.0.2.0$ $12.1.0.2.0$ $12.1.0.2.0$ $12.1.0.2.0$ $12.1.0.2.0$ $12.1.0.2.0$ $12.1.0.2.0$ $12.1.0.2.0$ $5.14.1.0.0$ $5.14.1.0.0$ $12.1.0.2.0$ $12.1.0.2.0$ $12.1.0.2.0$ $12.1.0.2.0$ $12.1.0.2.0$ $12.1.0.2.0$ $12.1.0.2.0$ $12.1.0.2.0$ $12.1.0.2.0$ $12.1.0.2.0$ $12.1.0.2.0$ $12.1.0.2.0$ $12.1.0.2.0$ $12.1.0.2.0$ $12.1.0.2.0$ $12.1.0.2.0$                                                                                                    |
| Oracle Text<br>Oracle Text ATG Language Support Files<br>Oracle Text for Core<br>Oracle Text Required Support Files<br>Oracle Universal Connection Pool<br>Oracle Universal Installer<br>Oracle USM Deconfiguration<br>Oracle Wallet Manager<br>Oracle XML Development Kit<br>Oracle XML Development Kit<br>Oracle.xML Query<br>oracle.swd.oui.core.min<br>Parser Generator Required Support Files<br>Perl Interpreter<br>Perl Modules<br>PL/SQL<br>PL/SQL Embedded Gateway<br>Platform Required Support Files<br>Precompiler Common Files<br>Precompiler Common Files for Core                            | 12.1.0.2.0 $12.1.0.2.0$ $12.1.0.2.0$ $12.1.0.2.0$ $12.1.0.2.0$ $12.1.0.2.0$ $12.1.0.2.0$ $12.1.0.2.0$ $12.1.0.2.0$ $12.1.0.2.0$ $12.1.0.2.0$ $12.1.0.2.0$ $12.1.0.2.0$ $5.14.1.0.0$ $5.14.1.0.0$ $12.1.0.2.0$ $12.1.0.2.0$ $12.1.0.2.0$ $12.1.0.2.0$ $12.1.0.2.0$ $12.1.0.2.0$ $12.1.0.2.0$ $12.1.0.2.0$ $12.1.0.2.0$ $12.1.0.2.0$ $12.1.0.2.0$ $12.1.0.2.0$ $12.1.0.2.0$ $12.1.0.2.0$ $12.1.0.2.0$ $12.1.0.2.0$ $12.1.0.2.0$ $12.1.0.2.0$ $12.1.0.2.0$ $12.1.0.2.0$ $12.1.0.2.0$ $12.1.0.2.0$ $12.1.0.2.0$                           |
| Oracle Text<br>Oracle Text ATG Language Support Files<br>Oracle Text for Core<br>Oracle Text Required Support Files<br>Oracle Universal Connection Pool<br>Oracle Universal Installer<br>Oracle USM Deconfiguration<br>Oracle Wallet Manager<br>Oracle XML Development Kit<br>Oracle XML Development Kit<br>Oracle.swd.oui.core.min<br>Parser Generator Required Support Files<br>Perl Interpreter<br>Perl Modules<br>PL/SQL<br>PL/SQL Embedded Gateway<br>Platform Required Support Files<br>Precompiler Common Files for Core<br>Precompiler Common Files for Core<br>Precompiler Required Support Files | 12.1.0.2.0 $12.1.0.2.0$ $12.1.0.2.0$ |

| RDBMS Required Support Files for Instant Client       | 12.1.0.2.0 |
|-------------------------------------------------------|------------|
| RDBMS Required Support Files Runtime                  | 12.1.0.2.0 |
| Required Support Files                                | 12.1.0.2.0 |
| Sample Schema Data                                    | 12.1.0.2.0 |
| Secure Socket Layer                                   | 12.1.0.2.0 |
| SQL*Plus                                              | 12.1.0.2.0 |
| SQL*Plus Files for Instant Client                     | 12.1.0.2.0 |
| SQL*Plus Required Support Files                       | 12.1.0.2.0 |
| SQLJ Runtime                                          | 12.1.0.2.0 |
| SSL Required Support Files for InstantClient          | 12.1.0.2.0 |
| Tracle File Analyzer                                  | 12.1.0.2.0 |
| XDK Required Support Files                            | 12.1.0.2.0 |
| XML Parser for Java                                   | 12.1.0.2.0 |
| XML Parser for Oracle JVM                             | 12.1.0.2.0 |
| There are 135 products installed in this Oracle Home. |            |

#### Interim patches (1) :

```
Patch 20830993 : applied on Thu Feb 25 10:53:50 PST 2016
Unique Patch ID: 18912657
Created on 13 May 2015, 00:37:38 hrs PST8PDT
Bugs fixed: 20830993
Files Touched:
  /qksvc.o --> ORACLE_HOME/lib/libserver12.a
  ins_rdbms.mk --> ORACLE_HOME/rdbms/lib/ioracle
Patch Location in Inventory:
  /home/oracle/app/oracle/product/12.1.0/dbhome_1/inventory/oneoffs/20830993
Patch Location in Storage area:
  /home/oracle/app/oracle/product/12.1.0/dbhome_1/.patch_storage/20830993_May_13_2015_00_37_38
```

#### Process complete.

Continue to Setting Up the IoT FND Database

### Setting Up the IoT FND Database

Complete the following procedures to set up the IoT FND database:

- IoT FND Database Setup Overview
- Defining Oracle Database Environment Variables
- Installing IoT FND Oracle Database Scripts
- Creating the IoT FND Oracle Database
- Starting the IoT FND Oracle Database

### IoT FND Database Setup Overview

To set up the IoT FND database:

- 1. Defining Oracle Database Environment Variables.
- 2. Installing IoT FND Oracle Database Scripts.
- 3. Creating the IoT FND Oracle Database.
- 4. Starting the IoT FND Oracle Database.

### Defining Oracle Database Environment Variables

Before installing the IoT FND Oracle database, switch to the **oracle** user account and define the following Oracle database environment variables.

| Variable        | Description                                                                                                    |
|-----------------|----------------------------------------------------------------------------------------------------|
|                 |                                                                                                    |
| ORACLE_BASE     | Defines the path to the Oracle root directory on your system. For example:                                                                         |
|                 | <pre>\$ export ORACLE_BASE=/home/oracle/app/oracle</pre>                                                                                           |
|                 | If this variable is not set, the IoT FND setup script displays an error.                                                                           |
| ORACLE_HOME     | Defines the path to the Oracle home of the IoT FND database. For example:                                                                          |
|                 | <pre>\$ export ORACLE_HOME=/home/oracle/app/oracle/product/11.2.0/dbhome_1</pre>                                                                   |
|                 | Note: Do not have any trailing backslashes in the ORACLE_HOME environment variable.                                                                |
| PATH            | Defines the path to the Oracle binaries. For example:                                                                                              |
|                 | <pre>\$ export PATH=\$PATH:\$ORACLE_HOME/bin</pre>                                                                                                 |
| LD_LIBRARY_PATH | Defines the path to the libraries. For example:                                                                                                    |
|                 | <pre>\$ export LD_LIBRARY_PATH=\$ORACLE_HOME/lib:\$LD_LIBRARY_PATH</pre>                                                                           |
| ORACLE_SID      | Defines the Oracle System ID (SID).                                                                                                    |
|                 | If you are only using one database server or installing an HA deployment, set this variable on the <i>primary</i> database server to <b>cgms</b> : |
|                 | \$ export ORACLE_SID=cgms                                                                                                    |
|                 | If deploying a standby database server, set this variable on the <i>standby</i> database server to <b>cgms_s</b> :                                 |
|                 | \$ export ORACLE_SID=cgms_s                                                                                                    |
|                 | If this variable is not set, the IoT FND setup script displays an error.                                                                           |

#### Table 1 Oracle Database Environment Variables

You can set these variables manually, as shown in the following example:

| On a Single or Primary Database Server                   | On a Standby Database Server                             |
|----------------------------------------------------------|----------------------------------------------------------|
| \$ su - oracle                                           | \$ su - oracle                                           |
| <pre>\$ export ORACLE_BASE=/home/oracle/app/oracle</pre> | <pre>\$ export ORACLE_BASE=/home/oracle/app/oracle</pre> |
| \$ export                                                | \$ export                                                |
| ORACLE_HOME=/home/oracle/app/oracle/product/11.2.0/db    | ORACLE_HOME=/home/oracle/app/oracle/product/11.2.0/db    |
| home_1                                                   | home_1                                                   |
| <pre>\$ export PATH=\$PATH:\$ORACLE_HOME/bin</pre>       | <pre>\$ export PATH=\$PATH:\$ORACLE_HOME/bin</pre>       |
| \$ export                                                | \$ export                                                |
| LD_LIBRARY_PATH=\$ORACLE_HOME/lib:\$LD_LIBRARY_PATH      | LD_LIBRARY_PATH=\$ORACLE_HOME/lib:\$LD_LIBRARY_PATH      |
| \$ export ORACLE_SID=cgms                                | <pre>\$ export ORACLE_SID=cgms_s</pre>                   |

You can also use a .bashrc file to define these variables.

### Installing IoT FND Oracle Database Scripts

IoT FND is packaged with scripts and Oracle database templates.

To install the Oracle scripts on your Oracle server:

- 1. Log in as the root user.
- 2. Securely copy the IoT FND Oracle script RPM to your Oracle server:

```
$ scp cgms-oracle-version_number.x86_64.rpm root@oracle-machine:~
$ rpm -ivh cgms-oracle-version_number.x86_64.rpm
```

3. Create the cgms directory and download the scripts and templates to it:

```
$ cd $ORACLE_BASE/app/oracle
$ mkdir cgms
$ cd cgms
$ cd cgms
$ cp -R /opt/cgms-oracle/scripts .
$ cp -R /opt/cgms-oracle/templates .
$ cp -R /opt/cgms-oracle/tools .
$ cd ..
$ cd ..
$ chown -R oracle:dba cgms
```

#### Creating the IoT FND Oracle Database

To create the IoT FND Oracle database in a single-database-server deployment, run the setupCgmsDb.sh script as the user *oracle*. This script starts the Oracle Database and creates the IoT FND database.

This script creates the user **cgms\_dev** used by IoT FND to access the database. The default password for this user account is **cgms123**.

The default password for the sys DBA account is cgmsDba123.

**Note:** We strongly recommend that you change all default passwords. Do not use special characters such as, @, #, !, or + when using the encryption\_util.sh script. The script cannot encrypt special characters.

**Note:** This script might run for several minutes. To check the setup progress, run the command: \$ tail -f /tmp/cgmsdb\_setup.log

```
$ su - oracle
$ export DISPLAY=localhost:0
$ cd $ORACLE BASE/cgms/scripts
$ ./setupCqmsDb.sh
09-13-2012 10:38:07 PDT: INFO: ====== CGMS Database Setup Started ========
09-13-2012 10:38:07 PDT: INFO: Log file: /tmp/cgmsdb setup.log
Are you sure you want to setup CG-NMS database (y/n)? y
09-13-2012 10:38:08 PDT: INFO: User response: y
09-13-2012 10:38:08 PDT: INFO: CGMS database does not exist.
Enter new password for SYS DBA:
Re-enter new password for SYS DBA:
09-13-2012 10:38:14 PDT: INFO: User entered SYS DBA password.
Enter new password for CG-NMS database:
Re-enter new password CG-NMS database:
09-13-2012 10:38:18 PDT: INFO: User entered CG-NMS DB password.
09-13-2012 10:38:18 PDT: INFO: Stopping listener ...
09-13-2012 10:38:18 PDT: INFO: Listener already stopped.
09-13-2012 10:38:18 PDT: INFO: Deleting database files ...
09-13-2012 10:38:18 PDT: INFO: Creating listener ...
09-13-2012 10:38:19 PDT: INFO: Listener creation completed successfully.
09-13-2012 10:38:19 PDT: INFO: Configuring listener ...
09-13-2012 10:38:19 PDT: INFO: Listener successfully configured.
```

```
09-13-2012 10:38:19 PDT: INFO: Creating database. This may take a while. Please be patient ...
09-13-2012 10:42:55 PDT: INFO: Database creation completed successfully.
09-13-2012 10:42:55 PDT: INFO: Updating /etc/oratab ...
09-13-2012 10:42:55 PDT: INFO: /etc/oratab updated.
09-13-2012 10:42:55 PDT: INFO: Configuring database ...
09-13-2012 10:42:56 PDT: INFO: Starting listener ...
09-13-2012 10:42:56 PDT: INFO: Listener start completed successfully.
09-13-2012 10:42:56 PDT: INFO: Starting database configuration ...
09-13-2012 10:43:17 PDT: INFO: Database configuration completed successfully.
09-13-2012 10:43:17 PDT: INFO: Starting Oracle ...
09-13-2012 10:43:17 PDT: INFO: Starting Oracle in mount state ...
ORACLE instance started.
Total System Global Area 1.6836E+10 bytes
Fixed Size 2220032 bytes
Variable Size 8589934592 bytes
Database Buffers 8187281408 bytes
Redo Buffers 56487936 bytes
Database mounted.
09-13-2012 10:43:26 PDT: INFO: Opening database for read/write ...
Database altered.
```

09-13-2012 10:43:29 PDT: INFO: ======== CGMS Database Setup Completed Successfully ========

#### Starting the IoT FND Oracle Database

To start the IoT FND Oracle database:

1. Run the script:

```
$ su - oracle
$ cd $ORACLE_BASE/cgms/scripts
$ ./startOracle.sh
```

2. Configure a cron job that starts IoT FND database at bootup by running this script:

```
./installOracleJob.sh
```

### Additional IoT FND Database Topics

The following procedures discuss database management:

- Stopping the IoT FND Oracle Database
- Removing the IoT FND Database
- Changing the SYS DBA and IoT FND Database Passwords
- Changing the SYS DBA and IoT FND Database Passwords
- IoT FND Database Helper Scripts

#### Stopping the IoT FND Oracle Database

Typically, you do not have to stop the Oracle database during the installation procedure. However, if it becomes necessary to stop the Oracle database, use the stop script in the scripts directory:

su - oracle
cd \$ORACLE\_BASE/cgms/scripts
./stopOracle.sh

```
...
SQL> Database closed.
Database dismounted.
ORACLE instance shut down.
...
```

Removing the IoT FND Database

Caution: The following script is destructive. Do not use this script during normal operation.

To remove the IoT FND database, run this script:

```
cd $ORACLE_BASE/cgms/scripts
./deleteCgmsDb.sh
```

#### Changing the SYS DBA and IoT FND Database Passwords

To change default IoT FND database password for the cgms\_dba user:

1. On the IoT FND server, run the setupCgms.sh script and change the password for the cgms\_dba user.

Caution: The password for the IoT FND database and the cgnms\_dba user password must match or IoT FND cannot access the database.

```
# cd /opt/cgms/bin
# ./setupCgms.sh
...
Do you want to change the database password (y/n)? y
09-13-2012 17:15:07 PDT: INFO: User response: y
Enter database password:
Re-enter database password:
09-13-2012 17:15:31 PDT: INFO: Configuring database password. This may take a while. Please wait
...
09-13-2012 17:15:34 PDT: INFO: Database password configured.
...
```

For information about running the setupCgms.sh script, see Setting Up IoT FND.

2. On the Oracle server, run the change\_password.sh script and change the password for the cgms\_dba user:

```
$ ./change password.sh
09-13-2012 10:48:32 PDT: INFO: ====== Database Password Util Started ========
09-13-2012 10:48:32 PDT: INFO: Log file: /tmp/cgms oracle.log
Are you sure you want to change CG-NMS database password (y/n)? y
09-13-2012 10:48:33 PDT: INFO: User response: y
Enter current password for SYS DBA:
Re-enter current password for SYS DBA:
09-13-2012 10:48:41 PDT: INFO: User entered current SYS DBA password.
Enter new password for SYS DBA:
Re-enter new password for SYS DBA:
09-13-2012 10:48:54 PDT: INFO: User entered SYS DBA password.
Enter new password for CG-NMS database:
Re-enter new password CG-NMS database:
09-13-2012 10:49:03 PDT: INFO: User entered CG-NMS DB password.
User altered.
. . .
```

Note: As root, you can also use this script to change the password for the sys user (SYS DBA).

3. On the IoT FND server, run the cgms\_status.sh script to verify the connection between IoT FND and the IoT FND database:

```
# service cgms status
09-06-2012 18:51:20 PDT: INFO: CG-NMS database server: localhost
09-06-2012 18:51:21 PDT: INFO: CG-NMS database connection verified.
```

### IoT FND Database Helper Scripts

Table 2 describes helper IoT FND database scripts available in the \$ORACLE\_BASE/cgms/scripts/ directory:

| Script                | Description                                                                                                    |
|-----------------------|----------------------------------------------------------------------------------------------------|
| change_password.sh    | Use this script to change the passwords for the database administration and IoT FND database user accounts. The IoT FND database user account is used by IoT FND to access the database. |
| backup_archive_log.sh | Use this script to back up the archive logs.                                                                                                    |
| backupCgmsDb.sh       | Use this script to back up the IoT FND database. This script supports full and incremental backups.                                                                                      |
| restoreCgmsDb.sh      | Use this script to restore the IoT FND database from a backup.                                                                                                    |
| setupCgmsDb.sh        | Use this script to set up IoT FND database.                                                                                                    |
| startOracle.sh        | Use this script to start the IoT FND database.                                                                                                    |
| stopOracle.sh         | Use this script to stop the IoT FND database.                                                                                                    |
| setupStandbyDb.sh     | (IoT FND database HA installations only) Use this script to set up the standby database server.                                                                                          |
| setupHaForPrimary.sh  | (IoT FND database HA installations only) Use this script to set up the primary database server.                                                                                          |
| getHaStatus.sh        | Run this script to verify that the database is set up for HA.                                                                                                    |

#### Table 2 IoT FND Database Helper Scripts

# Installing and Setting Up the SSM

The Software Security Module (SSM) is a low-cost alternative to a Hardware Security Module (HSM). IoT FND uses the CSMP protocol to communicate with meters, DA Gateway (IR500 devices), and range extenders. SSM uses CiscoJ to provide cryptographic services such as signing and verifying CSMP messages, and CSMP Keystore management. SSM ensures Federal Information Processing Standards (FIPS) compliance, while providing services. You install SSM on the IoT FND application server or other remote server. SSM remote-machine installations use HTTPS to securely communicate with IoT FND.

This section describes SSM installation and set up, including:

- Installing or Upgrading the SSM Server
- Uninstalling the SSM Server
- Integrating SSM and IoT FND

With the SSM server installed, configured, and started and with IoT FND configured for SSM, you can view the CSMP certificate on Admin > Certificates > Certificate for CSMP.

Note: See Setting Up an HSM Client for information on the Hardware Security Module (HSM).

#### **BEFORE YOU BEGIN**

Ensure that the installation meets the hardware and software requirements listed in the IoT FND Release Notes.

### Installing or Upgrading the SSM Server

To install the SSM server:

1. Run the cgms-ssm-<version>-<release>.<architecture>.rpm rpm script:

- 2. Get the IoT FND configuration details for the SSM. SSM ships with following default credentials:
  - ssm\_csmp\_keystore password: ciscossm
  - csmp alias name: ssm\_csmp
  - key password: ciscossm
  - ssm\_web\_keystore password: ssmweb

```
[root@VMNMS demossm] # cd /opt/cgms-ssm/bin/
[root@VMNMS bin] # ./ssm_setup.sh
Software Security Module Server
1. Generate a new keyalias with self signed certificate for CSMP
2. Generate a new keypair & certificate signing request for CSMP
3. Import a trusted certificate
4. Change CSMP keystore password
5. Print CG-NMS configuration for SSM
6. Change SSM server port
7. Change SSM-Web keystore password
Select available options.Press any other key to exit
Enter your choice :
```

3. Enter 5 at the prompt, and complete the following when prompted:

```
Enter current ssm_csmp_keystore password :ciscossm
Enter alias name : ssm_csmp
Enter key password :ciscossm
security-module=ssm
ssm-host=<Replace with IPv4 address of SSM server>
```

```
ssm-port=8445
ssm-keystore-alias=ssm_csmp
ssm-keystore-password=NQ1/zokip4gtUeUyQnUuNw==
ssm-key-password=NQ1/zokip4gtUeUyQnUuNw==
```

4. To connect to this SSM server, copy paste the output from 3. into the cgms.properties file.

Note: You must include the IPv4 address of the interface for IoT FND to use to connect to the SSM server.

- 5. (Optional) Run the ssm\_setup.sh script to:
  - Generate a new key alias with self-signed certificate for CSMP
  - Change SSM keystore password
  - Change SSM server port
  - Change SSM-Web keystore password

**Note:** If you perform any of the above operations, you must run the SSM setup script, select "Print CG-NMS configuration for SSM," and copy and paste all details into the cgms.properties file.

6. Start the SSM server:

```
[root@VMNMS ~]# service ssm start
Starting Software Security Module Server: [ OK ]
```

#### Monitoring SSM Log Files

You can monitor SSM logs in /opt/cgms-ssm/log/ssm.log

The default metrics report interval is 900 secs (15 min.), which is the minimum valid value. Only servicing metrics are logged. If there are no metrics to report, no messages are in the log.

You can change the metrics report interval by setting the **ssm-metrics-report-interval** field (in secs) in the /opt/cgms-ssm/conf/ssm.properties file.

Note: Your SSM server must be up and running before starting the IoT FND server.

### Uninstalling the SSM Server

This section presents steps to completely uninstall the SSM server, including the steps for a fresh installation.

Note: Do not use this procedure for upgrades. Use the procedure in Installing or Upgrading the SSM Server.

To uninstall the SSM server:

1. Stop the SSM server:

service ssm stop

- 2. Copy and move the /opt/cgms-ssm/conf directory and contents to a directory outside of /opt/cgms-ssm.
- 3. Uninstall the cgms-ssm rpm:

rpm -e cgms-ssm

#### Fresh installations only

- 4. Install a new SSM server.
- 5. Copy and overwrite the /opt/cgms-ssm/conf directory with the contents moved in 2...

### Integrating SSM and IoT FND

Note: You must install and start the SSM server before switching to SSM.

To switch from using the Hardware Security Module (HSM) for CSMP-based messaging and use the SSM:

1. Stop IoT FND.

service cgms stop

- 2. Run the ssm\_setup.sh script on the SSM server.
- 3. Select option 3 to print IoT FND SSM configuration.
- 4. Copy and paste the details into the cgms.properties to connect to that SSM server.

#### **EXAMPLE**

```
security-module=ssm
ssm-host=127.107.155.85
ssm-port=8445
ssm-keystore-alias=ssm_csmp
ssm-keystore-password=NQ1/zokip4gtUeUyQnUuNw==
ssm-key-password=NQ1/zokip4gtUeUyQnUuNw==
```

5. To set up the HSM, specify the following properties in the cgms.properties file (see also, Setting Up an HSM Client):

```
security-module=ssm/hsm (required; hsm : Hardware Security Module default.)
hsm-keystore-name=testGroup1 (optional; hsm partition name; testGroup1 default)
hsm-keystore-password=TestPart1 (optional; encrypted hsm partition password; TestPart1 default)
```

- 6. Ensure that the SSM up and running and you can connect to it.
- 7. Start IoT FND.

### Installing and Setting Up IoT FND

Complete the following procedures to finish your IoT FND installation:

- Installation and Setup Overview
- Installing IoT FND
- Setting Up IoT FND
- Starting IoT FND
- Checking IoT FND Status
- Running the IoT FND Database Migration Script
- Accessing the IoT FND Web GUI

#### **BEFORE YOU BEGIN**

To install IoT FND, first obtain the IoT FND installation RPM:

cgms-version\_number.x86\_64.rpm

Note: Ensure that /etc/hosts and /etc/resolv.conf files are correctly configured on the IoT FND server.

### Installation and Setup Overview

These topics provide an overview of the two types of IoT FND installations:

- Single-Server Deployment
- Cluster Deployment (HA)

#### Single-Server Deployment

To install and set up IoT FND for a single-server deployment:

- 1. Log in to the RHEL server that will host IoT FND.
- 2. Installing IoT FND.

- 3. Setting Up IoT FND.
- 4. Running the IoT FND Database Migration Script.
- 5. Checking IoT FND Status.
- 6. Accessing the IoT FND Web GUI

#### Cluster Deployment (HA)

To install and set up IoT FND for HA deployments, repeat the steps in Single-Server Deployment, but only run the IoT FND database migration script once.

### Installing IoT FND

To install the IoT FND application:

1. Run the IoT FND installation RPM:

```
$ rpm -ivh cgms-version.x86_64.rpm
```

2. Verify installation and check the RPM version:

```
$ rpm -qa | grep -i cgms
cgms-1.0
```

### Setting Up IoT FND

To set up IoT FND, run the setupCgms.sh script.

Note: If deploying a IoT FND server cluster, the setupCgms.sh script must be run on every node in the cluster.

**Caution:** The IoT FND certificate encrypts data in the database. The setupCgms.sh script runs database migration, which requires access to the IoT FND certificate in the keystore. You must set up certificates before running setupCgms.sh. The script results in an error if it migrates the database and cannot access the certificate (see Generating and Installing Certificates).

**Caution:** Ensure that the database password entered while running the setupCgms.sh script is valid. If you enter an invalid password multiple times, Oracle might lock your user account. You can unlock your account on the database server. For more information about unlocking your password, see "Unlocking the IoT FND Database Password" in the Troubleshooting chapter of the IoT Field Network Director User Guide, Release 4.1.x.

This example uses the setupCgms.sh script to set up a single-server IoT FND system that uses one database.

```
# cd /opt/cgms/bin
# ./setupCgms.sh
09-13-2012 17:10:00 PDT: INFO: ======== CG-NMS Setup Started - 2012-09-13-17-10-00 =========
09-13-2012 17:10:00 PDT: INFO: Log file: /opt/cgms/bin/../server/cgms/log/cgms_setup.log
Are you sure you want to setup CG-NMS (y/n)? y
09-13-2012 17:10:02 PDT: INFO: User response: y
Do you want to change the database settings (y/n)? y
09-13-2012 17:10:05 PDT: INFO: User response: y
Enter database server IP address [example.com]: 128.107.154.246
09-13-2012 17:11:02 PDT: INFO: Database server IP: 128.107.154.246
```

Enter database server port [1522]:

09-13-2012 17:11:07 PDT: INFO: Database server port: 1522 Enter database SID [cgms]: 09-13-2012 17:11:12 PDT: INFO: Database SID: cgms Do you wish to configure another database server for this CG-NMS ? (y/n)? n 09-13-2012 17:11:18 PDT: INFO: User response: n 09-13-2012 17:11:18 PDT: INFO: Configuring database settings. This may take a while. Please wait ... 09-13-2012 17:11:19 PDT: INFO: Database settings configured. Do you want to change the database password (y/n)? y 09-13-2012 17:15:07 PDT: INFO: User response: y Enter database password: Re-enter database password: 09-13-2012 17:15:31 PDT: INFO: Configuring database password. This may take a while. Please wait ... 09-13-2012 17:15:34 PDT: INFO: Database password configured. Do you want to change the keystore password (y/n)? n 09-13-2012 17:16:18 PDT: INFO: User response: n

Do you want to change the web application 'root' user password (y/n)?  ${\tt n}$  09-13-2012 17:16:34 PDT: INFO: User response: n

Do you want to change the FTP settings (y/n)? **n** 09-13-2012 17:16:45 PDT: INFO: User response: n 09-13-2012 17:16:45 PDT: INFO: ========= CG-NMS Setup Completed Successfully ========

The setupCgms.sh script lets you configure these settings:

- Configuring Database Settings
- Configuring Database HA
- Configuring the IoT FND Database Password
- Configuring the Keystore Password
- Configuring the Web root User Password
- Configuring FTPS Settings

### **Configuring Database Settings**

To configure the database settings, the setupCgms.sh script prompts you for this information:

- IP address of the primary IoT FND database server
- Port number of the IoT FND database server

Press Enter to accept the default port number (1522).

Database System ID (SID), which is cgms for the primary database server

Press Enter to accept the default SID (cgms). This SID identifies the server as the primary database server.

Do you want to change the database settings (y/n)?  ${\tt y}$  09-13-2012 17:10:05 PDT: INFO: User response: y

```
Enter database server IP address [example.com]: 128.107.154.246
09-13-2012 17:11:02 PDT: INFO: Database server IP: 128.107.154.246
Enter database server port [1522]:
09-13-2012 17:11:07 PDT: INFO: Database server port: 1522
Enter database SID [cgms]:
09-13-2012 17:11:12 PDT: INFO: Database SID: cqms
```

#### Configuring Database HA

To configure the standby database settings, the setupCgms.sh script prompts you for the following information:

- IP address of the standby IoT FND database server
- Port number of the standby IoT FND database server

Enter 1522.

Database System ID (SID), which is cgms for the primary database server

Enter cgms\_s. This SID identifies the server as the standby database server.

Do you wish to configure another database server for this CG-NMS ? (y/n)?  ${\boldsymbol Y}$ 

```
09-13-2012 17:11:18 PDT: INFO: User response: y
Enter database server IP address []: 128.107.154.20
09-13-2012 17:11:02 PDT: INFO: Database server IP: 128.107.154.20
Enter database server port []: 1522
09-13-2012 17:11:07 PDT: INFO: Database server port: 1522
Enter database SID []: cgms_s
09-13-2012 17:11:12 PDT: INFO: Database SID: cgms_s
09-13-2012 17:11:18 PDT: INFO: Configuring database settings. This may take a while. Please wait ...
09-13-2012 17:11:19 PDT: INFO: Database settings configured.
```

For information about setting up database HA, see Setting Up IoT FND Database for HA.

#### Configuring the IoT FND Database Password

When prompted to change the IoT FND database password, enter the password of the cgms\_dba user account on the database server. If using the default password, do not change the database password now.

Do you want to change the database password (y/n)? **y** 09-13-2012 17:15:07 PDT: INFO: User response: y Enter database password: Re-enter database password: 09-13-2012 17:15:31 PDT: INFO: Configuring database password. This may take a while. Please wait ... 09-13-2012 17:15:34 PDT: INFO: Database password configured.

#### Configuring the Keystore Password

#### To configure the keystore password:

Do you want to change the keystore password (y/n)?  ${\bf y}$  09-13-2012 10:21:52 PDT: INFO: User response: y

```
Enter keystore password: keystore_password
Re-enter keystore password: keystore_password
```

09-13-2012 10:21:59 PDT: INFO: Configuring keystore password. This may take a while. Please wait ... 09-13-2012 10:22:00 PDT: INFO: Keystore password configured.

#### Configuring the Web root User Password

To change the password of the root user account that lets you access the IoT FND browser-based interface, enter **y** and provide the password:

```
Do you want to change the web application 'root' user password (y/n)? {\tt n} 09-13-2012 17:16:34 PDT: INFO: User response: n
```

#### Configuring FTPS Settings

If deploying a cluster, provide the FTPS settings required for downloading logs. FTPS securely transfers files between cluster nodes. If the FTPS settings are not configured, you can only download logs from the IoT FND node where you are currently logged in.

```
Do you want to change the FTP settings (y/n)? {\bf y} 09-13-2012 17:16:45 PDT: INFO: User response: y
```

Enter FTP user password: Re-enter FTP user password:

```
09-13-2012 17:16:49 PDT: INFO: Configuring FTP settings. This may take a while. Please wait ... 09-13-2012 17:16:57 PDT: INFO: FTP settings configuration completed successfully
```

### Checking IoT FND Status

Before you can start IoT FND, check its connection to the IoT FND database by running this command:

```
# service cgms status
09-06-2012 18:51:20 PDT: INFO: CG-NMS database server: localhost
09-06-2012 18:51:21 PDT: INFO: CG-NMS database connection verified.
```

This command provides the IP address or hostname and status of the IoT FND database, and also verifies the connection to the IoT FND database. If the connection is not verified, you cannot start IoT FND.

### Running the IoT FND Database Migration Script

IoT FND uses a special database migration system that lets you quickly migrate your IoT FND database without having to perform a database dump and restore. Each database migration creates or modifies some of the tables in the IoT FND database so that IoT FND can keep a record of migrations already performed.

Before launching IoT FND the first time, run the database migration script to set up the IoT FND tables in the database:

# cd /opt/cgms/bin
# ./db-migrate

**Note:** This script runs for a few minutes before launching IoT FND for the first time. Running this script after upgrading to a new version of IoT FND takes longer depending on the amount of data in the IoT FND database.

Note: If deploying a IoT FND server cluster, run the db-migrate script on only one cluster node.

The **db-migrate** command prompts you for the database password. The default password is **cgms123**.

**Caution:** Ensure that the password entered while running the db-migrate script is the correct password. If you enter an incorrect password multiple times, Oracle might lock your user account. If so, you have to unlock your account on the database server. Follow the steps below to unlock your password:

If you enter an incorrect IoT FND Database password multiple times, Oracle locks your user account. Unlock your password using the Oracle software, as shown in this example:

```
# su - oracle
# sqlplus sys/<database_password>@cgms as sysdba
alter user cgms_dev account unlock;
exit;.
```

### Accessing the IoT FND Web GUI

IoT FND has a self-signed certificate for its Web GUI. You must add a security exception in your browser to access the IoT FND GUI. Once you start IoT FND, you can access its web GUI at:

https://nms\_machine\_IP\_address/

The initial default username is root; the password is root123.

IoT FND uses the default password of root123 unless the password was changed when the setup script ran.

For more information on the setup script, see Setting Up IoT FND.

**Note:** If the IoT FND includes the Hardware Security Module (HSM), the Firefox browser will not connect to IoT FND. To work around this issue, open Firefox Preferences, navigate to **Advanced**, and click the **Encryption** tab. Under Protocols, clear the **Use TLS 1.0** check box. Reconnect to IoT FND and ensure that the page loaded properly.

#### **HTTPS Connections**

IoT FND only accepts TLSv1.2 based HTTPS connections. To access the IoT FND GUI, you must enable the TLSv1.2 protocol to establish an HTTPS connection with the IoT FND.

Note: IoT FND Release 2.1.1-54 and later do not support TLSv1.0 or TLSv1.1 based connections.

### First-Time Log In Actions

#### Changing the Password

When you log in to IoT FND for the first time, a popup window prompts you to change the password.

Note: IoT FND supports a maximum 32-character password length.

- 1. Enter your New password.
- 2. Re-enter the new password in the Confirm Password field.
- 3. Click Change Password.

### Configuring the Time Zone

To configure the time zone, follow these steps:

- 1. From the username drop-down menu (top right), choose Time Zone.
- 2. Select a time zone.
- 3. Click Update Time Zone.
- 4. Click OK.

### Changing the Sorting Order of Columns

For pages that display lists under a column heading (such as a list of routers) you can change the sort order (ascending or descending) by toggling the triangle icon in the column heading,

### **Filtering Lists**

IoT FND lets you define filters on the DEVICES and OPERATIONS pages.

To define a filter, click Show Filters to the right of the search field to open a filter definition panel (shown below). After you define the search parameters in the field, click the magnifying glass icon to start search. Results display beneath the filter field.

| deviceTyp | e:cgr1000 | <br> |          |     | Q Hide Filters | Quick View/Rul | e 🔫 |
|-----------|-----------|------|----------|-----|----------------|----------------|-----|
| abel      |           | • :  | ▼ Bandwi | dth |                |                | -   |

Click Hide Filters to close the search field.

In the following example, typing the search string **deviceType:cgmesh status:up** in the Search Devices field lists the mesh endpoint devices with an Up status.

### Setting User Preferences for User Interface

You can define what items display in the user interface by selecting the Preferences option under the *<user name>* drop-down menu (top right).

In the User Preferences panel that displays, you can select those items (listed below) that you want to display by checking the box next to that option. Click **Apply** to save.

User Preference options include:

- Show chart on events page
- Show summary counts on events/issues page
- Enable map:
- Default to map view
- Show device type and function on device pages: Routers, Endpoints, Head End Routers, Servers

### Logging Out

Click Log Out in the *<user name>* drop-down menu (top right).

### IoT FND CLIs

This section addresses key command-line interface (CLI) commands used to manage IoT FND:

- Starting IoT FND
- Checking IoT FND Status
- Stopping IoT FND
- Restarting IoT FND
- IoT FND Log File Location
- IoT FND Helper Scripts
- Upgrading IoT FND
- Uninstalling IoT FND

### Starting IoT FND

To start IoT FND, run this command:

service cgms start

To configure IoT FND so that it runs automatically at boot time, run this command:

chkconfig cgms on

### Checking IoT FND Status

To check IoT FND status, run this command:

service cgms status

### Stopping IoT FND

To stop IoT FND, run this command:

service cgms stop

Note: The application typically takes approximately 10 seconds to stop. Run **ps | grep java** to verify that no Java processes are running.

### Restarting IoT FND

To restart IoT FND, run this command:

service cgms restart

### IoT FND Log File Location

The IoT FND log file (server.log) is located in the /opt/cgms/server/cgms/log directory.

### IoT FND Helper Scripts

Table 3 describes the helper IoT FND scripts in the /opt/cgms/bin/ directory.

#### Table 3IoT FND Helper Scripts

| Script                     | Description                                                 |
|----------------------------|-------------------------------------------------------------|
| deinstall_cgms_watchdog.sh | Uninstalls the watchdog script.                             |
| install_cgms_watchdog.sh   | Installs the watchdog script.                               |
| mcast_test.sh              | Tests the communication between cluster members.            |
| password_admin.sh          | Changes or resets the user password used to access IoT FND. |
| print_cluster_view.sh      | Prints cluster members.                                     |

#### Upgrading IoT FND

Note: It is not necessary to stop the database during normal upgrades. All upgrades are in-place.

**Note:** For virtual IoT FND installations using custom security certificates, see Managing Custom Certificates before performing this upgrade.

Caution: Run the following steps sequentially.

To upgrade the IoT FND application:

- 1. Obtain the new IoT FND RPM.
- 2. Stop IoT FND:

service cgms stop

Note: The application typically takes approximately 10 seconds to stop. Run **ps | grep java** to verify that no Java processes are running.

3. Make sure the cgms service has stopped:

service cgms status

4. Upgrade the IoT FND RPM:

rpm -Uvh new\_cgms\_rpm\_filename

Note: These files overwrite the files in /opt/cgms.

5. Run the database migrations to upgrade the database from the /opt/cgms directory:

```
cd /opt/cgms/bin
./db-migrate
```

Note: You must run the db-migrate script after each upgrade.

- 6. When prompted, enter the database password. The default password is cgms123.
- 7. Start IoT FND:
  - # service cgms start

You can also use the RHEL (Red Hat Enterprise Linux) GUI to start the IoT FND service (ADMIN > System Management > Server Settings > Services). For information, see the RHEL documentation.

### Uninstalling IoT FND

**Note:** This deletes all IoT FND local installation configuration settings and installation files (for example, the keystore with your certificates).

**Tip:** If you plan to reinstall IoT FND, copy your current keystore and certificate files to use to overwrite the keystore and certificate files included with the install package.

To remove the IoT FND application, run these commands:

# rpm -e cgms
# rm -rf /opt/cgms

#### Cleaning up the IoT FND Database

To clean up the IoT FND database:

- 1. (HA database configurations) Stop the Observer server.
- (HA database configurations) Run the \$ORACLE\_BASE/cgms/scripts/ha/deleteStandbyDb.sh script to delete the standby database.
- 3. (HA database configurations) Run the \$ORACLE\_BASE/cgms/scripts/ha/deletePrimaryDbHa.sh script to delete the HA configuration from primary database.
- 4. Run the \$ORACLE\_BASE/cgms/scripts/deleteCgmsDb.sh script to delete primary database.

## Installing and Configuring the IoT FND TPS Proxy

The first use of the optional TPS proxy is typically when a CGR sends an inbound request to initialize the portion of Zero Touch Deployment (ZTD) handled by IoT FND. IoT FND operates behind a firewall and does not have a publicly reachable IP address. When field area routers (CGRs) contact IoT FND for the first time, IoT FND requires that they use the TPS proxy. This server lets these routers contact the IoT FND application server to request tunnel provisioning (see Managing Tunnel Provisioning).

The TPS proxy does not have its own GUI. You must edit the properties in the **cgnms.properties** and **tpsproxy.properties-template** files for HTTPS outbound tunnel provisioning requests so that IoT FND recognizes them as requests from the TPS proxy.

After provisioning the tunnel(s), the field area routers can contact IoT FND directly without using the TPS proxy. IoT FND is notified of the exact certificate subject from the proxy certificate, and then authenticates that the HTTPS inbound requests are coming from the TPS proxy.

### Setting Up the TPS Proxy

Install the cgms-tpsproxy RPM package Java application on a separate (TPS proxy) server to act as a stateless extension of IoT FND outside the firewall. The TPS proxy can be a Red Hat Enterprise Linux (RHEL) server (see TPS proxy system requirements in the IoT FND Release Notes). The cgnms-tpsproxy application runs as a daemon on the server and requires the following configuration parameters:

- URL of the IoT FND server (to forward inbound requests).
- IP address of the IoT FND server, as part of a whitelist (approved list) for forwarding outbound requests.

Before you install the TPS proxy, obtain the TPS proxy installation package:

cgms-tpsproxy-version number.x86 64.rpm

To configure the proxy-server settings:

- 1. Configure a RHEL server to use as the TPS proxy.
- 2. Connect this RHEL server so that it can be reached while outside the firewall.
- 3. Configure the TPS proxy using the template file:

```
ssh root@tps_proxy_server
cd /opt/cgms-tpsproxy/conf
cp tpsproxy.properties-template tpsproxy.properties
```

**Note:** Edit the cgnms.properties and tpsproxy.properties files after running the encryption\_util.sh script during IoT FND TPS Proxy Enrollment.

4. Edit the tpsproxy.properties file to add the following lines defining the inbound and outbound addresses for the IoT FND application server:

```
[root@cgr-centos57 conf]# cat tpsproxy.properties-template
inbound-proxy-destination=https://nms_domain_name:9120
outbound-proxy-allowed-addresses=nms_ip_address
cgms-keystore-password-hidden=<obfuscated password>
```

**Note:** You must edit the properties in the cgnms.properties and tpsproxy.properties-template files for HTTPS outbound tunnel provisioning requests so that IoT FND recognizes them as requests from the TPS proxy.

### Configuring the TPS Proxy Firewall

To configure the TPS proxy firewall:

- Set up a firewall rule to allow HTTPS connections from the TPS proxy to the IoT FND server on port 9120 (for HTTPS inbound requests).
- Set up a firewall rule to allow HTTPS connections from the IoT FND server to the TPS proxy on port 9122 (for HTTPS outbound requests).

### IoT FND TPS Proxy Enrollment

The enrollment process for the TPS proxy is the same as the IoT FND enrollment process. The certification authority (CA) that signs the certificate of the IoT FND application server must also sign the certificate of the TPS proxy. The certificate of the TPS proxy is stored in a Java keystore and is similar to the IoT FND certificate.

For the enrollment process, consider these scenarios:

- Fresh installation
  - If the keystore password is the same as the default password, change the default password.

**Note:** We **strongly recommend** that you change all default passwords. Do not use special characters such as, @, #, !, or + as the encryption\_util.sh script cannot encrypt special characters.

 If the keystore password is different from default password, run the encryption\_util.sh script and copy the encrypted password to the properties file.

Note: Edit the cgnms.properties and tpsproxy.properties files after running the encryption\_util.sh script.

Upgrade

Regardless of whether you are using the default password or a custom one, the upgrade process encrypts the password in the /opt/cgms-tpsproxy/conf/tpsproxy.properties file.

For information on IoT FND enrollment, refer to *Generating and Exporting Certificates* in the Generating and Installing Certificates chapter of this guide.

To enroll the terminal TPS proxy:

- 1. Create a cgms\_keystore file.
- 2. Add your certifications to this file.
- 3. Copy the file to the /opt/cgms-tpsproxy/conf directory.

### Configuring IoT FND to Use the TPS Proxy

You must edit the properties in the cgnms.properties and tpsproxy.properties-template files for HTTPS outbound tunnel provisioning requests so that IoT FND recognizes them as requests from the TPS proxy. The TPS proxy logs all inbound and outbound requests.

**Note:** If the properties in the cgnms.properties and tpsproxy.properties-template files are not set, IoT FND does not recognize the TPS proxy, drops the forwarded request, and considers it from an unknown device.

Note: The following examples employ variable not mandatory values, and are provided as examples only.

To configure IoT FND to use the TPS proxy:

1. Open an SSH connection to the IoT FND server:

```
ssh root@nms_machine
cd /opt/cgms/server/cgms/conf/
```

**Note:** Edit the cgnms.properties and tpsproxy.properties files after running the encryption\_util.sh script during IoT FND TPS Proxy Enrollment.

 Edit the cgms.properties file to add lines identifying the TPS proxy IP address, domain name, and user subjects in the cgdm-tpsproxy-subject property:

Note: The cgdm-tpsproxy-subject property must match the installed TPS proxy certificate.

```
cgdm-tpsproxy-addr=proxy_server_IP_address
cgdm-tpsproxy-subject=CN="common_name", OU="organizational_unit", O="organization", L="location",
ST="state", C="country"
```

Note: Use quotes around comma-separated strings.

### Starting the IoT FND TPS Proxy

Start the TPS proxy after it is installed, configured, and enrolled.

To start the TPS proxy, run the start script:

service tpsproxy start

The TPS proxy log file is located at:

/opt/cgms-tpsproxy/log/tpsproxy.log

Note: For information, see TPS Proxy Validation.

### **TPS Proxy Validation**

The TPS proxy logs all HTTPS inbound and outbound requests in the TPS proxy log file located at /opt/cgms-tpsproxy/log/tpsproxy.log

#### The following entry in the TPS proxy tpsproxy.log file defines inbound requests for a CGR:

73: cgr-centos57: May 21 2014 01:05:20.513 -0700: %CGMS-6-UNSPECIFIED: %[ch=TpsProxyServlet-49dc423f] [eid=CGR1240/K9+JAF1732ARCJ] [ip=192.168.201.5] [sev=INFO] [tid=qtp46675819-29]: Inbound proxy request from [192.168.201.5] with client certificate subject [CN=CGRJAF1732ARCJ.example.com, SERIALNUMBER=PID:CGR1240/K9 SN:JAF1732ARCJ]

# This message entry in the TPS proxy tpsproxy.log file indicates that the TPS successfully forwarded the message to IoT FND:

74: cgr-centos57: May 21 2014 01:05:20.564 -0700: %CGMS-6-UNSPECIFIED: %[ch=TpsProxyServlet-49dc423f] [sev=INFO] [tid=com.cisco.cgms.tpsproxy.TpsProxyServlet-49dc423f-22]: Completed inbound proxy request from [192.168.201.5] with client certificate subject [CN=CGRJAF1732ARCJ.example.com, SERIALNUMBER=PID:CGR1240/K9 SN:JAF1732ARCJ]

#### The following entry in the IoT FND server log file identifies the TPS proxy:

```
Request came from proxy
Using forwarded client subject (CN=cg-cgr-1, SERIALNUMBER=PID:CGR1240/K9 SN:JSJ15220047) for
authentication
```

#### The following entry in the TPS proxy tpsproxy.log file defines outbound requests:

%CGMS-6-UNSPECIFIED: %[ch=TpsProxyOutboundHandler][ip=192.168.205.5][sev=INFO][tid=qtp257798932-15]: Outbound proxy request from [192.168.205.5] to [192.168.201.5:8443]

#### The following entry in the IoT FND server log file identifies the HTTPS connection:

Using proxy at 192.168.201.6:9122 to send to https://192.168.201.4:8443/cgdm/mgmt commands:

### Backing Up and Restoring the IoT FND Database

The following topics demonstrate how IoT FND supports both full and incremental database backups:

- Before You Begin
- Creating a Full Backup of the IoT FND Database
- Scheduling a Full IoT FND Backup
- Restoring a IoT FND Backup

### Before You Begin

Before backing up your IoT FND database:

- 1. Download and install the latest cgms-oracle-version\_number.x86\_64.rpm package.
- 2. Copy the scripts, templates, and tools folders from the /opt/cgms-oracle folder to the \$ORACLE\_BASE/cgms folder.
- 3. Set the ownership of the files and folders you copied to oracle:dba.

### Creating a Full Backup of the IoT FND Database

Full backups back up all the blocks from the data file. Full backups are time consuming and consume more disk space and system resources than partial backups.

IoT FND lets you perform full hot backups of IoT FND database. In a hot backup, IoT FND and the IoT FND database are running during the backup.

Note: The destination backup directory must be writable by the oracle user and have enough space for the IoT FND data.

To create a backup file of the IoT FND software:

- 1. On the IoT FND database server, open a CLI window.
- 2. Switch to the user oracle:

```
su - oracle
```

3. Change directory to the location of the IoT FND backup script (backupCgmsDb.sh):

```
cd /home/oracle/app/oracle/cgms/scripts
```

4. Run the backup script and specify the destination folder. For example, to store the backup data in the /home/oracle/bkp folder, enter this command:

```
./backupCgmsDb.sh full /home/oracle/bkp
08-03-2012 15:54:10 PST: INFO: ======= CGMS Database Backup Started =========
08-03-2012 15:54:10 PST: INFO: Log file: /tmp/cgms_backup_restore.log
Are you sure you want to backup CG-NMS database (y/n)? y
```

5. Enter y to begin the backup process.

### Scheduling a Full IoT FND Backup

To schedule a full IoT FND backup to run daily at 1:00 AM (default setting):

Note: The destination backup directory must be writable by the oracle user and have enough space for the IoT FND data.

- 1. On the IoT FND database server, open a CLI window.
- 2. Switch to the user oracle:

```
su - oracle
```

3. Change directory to the location of the IoT FND backup script (backupCgmsDb.sh):

```
cd /home/oracle/app/oracle/cgms/scripts
```

4. Run the backup script and specify the destination folder.

To change the backup scheduling interval, edit the installCgmsBackupJob.sh script before running it. For example, to store the backup data in /home/oracle/bkp, enter this command:

./installCgmsBackupJob.sh /home/oracle/bkp

To delete the backup job, enter these commands:

```
cd /home/oracle/app/oracle/cgms/scripts
./deinstallCgmsBackupJob.sh
```

### Backing Up the IoT FND Database Incrementally

Incremental backups only back up data file blocks that changed since the previous specified backup. IoT FND supports two incremental backup levels, and an hourly log backup:

 incr0-Base backup for subsequent incremental backups. This is similar to a full backup. For large deployments (millions of mesh endpoints and several thousand routers such as CGR1000 and IR800), run incr0 backups twice a week. incr1-Differential backup of all blocks changed since the last incremental backup. For large deployments (millions of mesh endpoints and several thousand routers), run incr1 backups once a day.

Note: An incr0 backup must run before an incr1 backup to establish a base for the incr1 differential backup.

Hourly archivelog backup-The Oracle Database uses archived logs to record all changes made to the database. These files grow over time and can consume a large amount of disk space. Schedule the backup\_archive\_log.sh script to run every hour. This script backs up the database archive (.arc) log files, stores them on a different server, and deletes the source archivelog files to free space on the database server.

**Tip:** Before performing any significant operation that causes many changes in the IoT FND database (for example, importing a million mesh endpoints or uploading firmware images to mesh endpoints), perform am incr0 backup. After the operation completes, perform another incr0 backup, and then resume the scheduled incremental backups.

#### Performing an Incremental Backup

Note: The destination backup directory must be writable by the oracle user and have enough space for the IoT FND data.

To perform an incremental backup:

- 1. On the IoT FND database server, open a CLI window.
- 2. Switch to the user oracle and change directory to the location of the IoT FND backup script:

```
su - oracle
cd /home/oracle/app/oracle/cgms/scripts
```

3. Run the backup script and specify the incremental backup level and the destination folder where the backup data is stored (for example, /home/oracle/bkp). For example, to perform an incr0 backup to/home/oracle/bkp, enter the command:

./backupCgmsDb.sh incr0 /home/oracle/bkp

To perform an incr1 backup, enter the command:

```
./backupCgmsDb.sh incr1 /home/oracle/bkp
```

### Restoring a IoT FND Backup

Perform database backups and restores using the scripts provided in the cgms-oracle.rpm package. If using the supplied scripts, backups and restores only work if performed on the same Oracle database version.

**Note:** Backups from Oracle version 11.2.0.1 can only be restored on v11.2.0.1 if using the supplied scripts. Backups do not work across different versions of Oracle, for example, a backup taken on 11.2.0.1 cannot be restored on 11.2.0.3 using the supplied scripts. If a database upgrade from 11.2.0.1 to 11.2.0.3 is required, follow the Oracle upgrade procedure. Refer to the Oracle upgrade document and Web site.

IoT FND supports restoring IoT FND backups on the same host or different host. If you choose to restore IoT FND backups on a different host, ensure that the host runs the same or a higher version of the Oracle database software and that IoT FND database on the destination host was created using the setupCgmsDb.sh script.

Note: IoT FND does not support cross-platform backups.

To restore a IoT FND backup:

- 1. Stop IoT FND.
  - service cgms stop
- 2. Switch to the user oracle, change directories to the script location, and stop Oracle:

```
su -oracle
cd /home/oracle/app/oracle/cgms/scripts
./stopOracle.sh
```

3. To restore the IoT FND database, run the command:

./restoreCgmsDb.sh full-backup-file

**Tip:** Performing a restore from a full backup can be time consuming. For large deployments, we recommend restoring the database from incremental backups.

To restore IoT FND database from an incremental backup, run these commands and specify the path to last incremental backup file:

```
su -oracle
cd /home/oracle/app/oracle/cgms/scripts
./restoreCgmsDb.sh last-incr1-backup-file
```

The restore script might display these errors:

```
06-08-2012 13:12:56 PDT: INFO: Import completed successfully
06-08-2012 13:12:56 PDT: INFO: Shared memory file system. Required (1K-blocks): 6084456,
Available (1K-blocks): 4083180
06-08-2012 13:12:56 PDT: ERROR: Insufficient shared memory file system. Increase your
shared memory file system before restoring this database.
06-08-2012 13:12:56 PDT: ERROR: ======== CGMS Database Restore Failed ========
06-08-2012 13:12:56 PDT: ERROR: Check log file for more information.
```

To avoid these errors, increase the size of the shared memory file system:

```
###### as "root" user
####### Following command allocates 6G to shm. Adjust size as needed.
# umount tmpfs
# mount -t tmpfs tmpfs -o size=6G /dev/shm
####### Edit /etc/fstab and replace defaults as shown below
tmpfs /dev/shm tmpfs size=6G 0 0
```

4. Start Oracle:

./startOracle.sh

5. Change directories to /opt/cgms and run the db-migrate script:

\$ cd /opt/cgms
\$ bin/db-migrate

When you restore a IoT FND database, the restore script restores the database to the IoT FND version the database was using. An error returns if you restore an old database to a newer version of IoT FND. Run the migrate script to ensure that the database runs with the current version of IoT FND.

6. Start IoT FND:

service cgms start

For disaster recovery, perform a clean restore. The script starts by deleting the current IoT FND database:

INFO: ====== CGMS Database Deletion Completed Successfully - 2011-10-16-07-25-01 ========

If a clean restore is not required, use the Oracle tool to restore the database.

# Deploying IoT FND/Oracle/TPS Virtual Machines on ESX 5.x

You use the VMware vSphere client to import OVA files into ESXi 5.x.

#### **BEFORE YOU BEGIN**

- Install the VMware vSphere Client for the ESXi 5.x server.
- Locate the VMware ESXi 5. x credentials to create virtual machines in ESXi 5.x.
- Ensure that you meet the VMware server machine requirements.

Listed below are the VM CPU and memory requirements for a small scale deployment:

#### **NMS OVA**

- 16 GB memory
- 1 core and 4 virtual sockets
- 150 GB of virtual storage

#### **Oracle OVA**

- 24 GB of memory
- 2 virtual sockets with 2 cores per socket
- 300 GB of virtual storage

#### **TPS OVA**

- 4 GB of memory
- 1 virtual socket with 1 core
- 50 GB of virtual storage

#### **DETAILED STEPS**

To import the IoT FND, Oracle, and TPS virtual appliances into ESXi 5.x or ESXi6.x using VMware vSphere Client version 5.0.0 or 6.0.0, respectively:

- 1. Select the **Network Adapter > NAT** setting for the server.
- 2. At the VMware vSphere Client window enter the IP address, username and password of the server where VMware resides. Click Login.

| VMware vSphere Client                                                                              | ×                                                                                                    |
|----------------------------------------------------------------------------------------------------|----------------------------------------------------------------------------------------------------|
| <b>vm</b> ware <sup>,</sup>                                                                        | 6                                                                                                    |
| VMware vSphere                                                                                     | 9                                                                                                    |
| Client                                                                                             |                                                                                                    |
| available only throug<br>vSphere Client will o<br>feature set as vSph<br>To directly manage a sing | introduced in vSphere 5.5 and beyond are<br>gh the vSphere Web Client. The traditional<br>ontinue to operate, supporting the same<br>ere 5.0.<br>ie host, enter the IP address or host name.<br>, enter the IP address or name of a |
| IP address / Name:                                                                                 | 172.27.89.100 👻                                                                                                    |
| User name:                                                                                         | root                                                                                                    |
| Password:                                                                                          |                                                                                                    |
|                                                                                                    | C Use Windows reasion credentials                                                                                                    |
|                                                                                                    | Lise Windows session credentials                                                                                                    |

- 3. Select File > Deploy OVF Template...
- 4. Browse to the FND-OVA\oracle-415.ovf file.

| Deploy OVF Template                                                                                |                                                                                                    |  |
|----------------------------------------------------------------------------------------------------|----------------------------------------------------------------------------------------------------|--|
| Source<br>Select the source location.                                                              |                                                                                                    |  |
| Source<br>OVF Template Details<br>Name and Location<br>Storage<br>Disk Format<br>Ready to Complete | Deploy from a file or URL           Enter a URL to download and install the OVF package from the Interr           specify a location accessible from your computer, such as a local hard           network share, or a CD/DVD drive. |  |

- 5. Ensure that the correct OVA file displays in the Source location window, and then click **Next**. (Note: The Next button, not shown, is found in the bottom, right-hand portion of the window.)
- In the OVF Template Details window, enter the Name and Inventory Location of the deployed template (for example, FND-Oracle-12c-VM) Click Next.
- 7. In the next window that appears, verify the OVA file name matches what you entered in the previous window. If no issues, click **Next**. If the OVA file name does **not** match, click **Back** and reenter the information.

| Deploy OVF Template                                              |                                                                                                    |
|------------------------------------------------------------------|----------------------------------------------------------------------------------------------------|
| Name and Location<br>Specify a name and loca                     | ation for the deployed template                                                                                 |
| Source<br>OVF Template Details                                   | Name:<br>FND-Orade-12c-VM                                                                                       |
| Name and Location<br>Storage<br>Disk Format<br>Ready to Complete | The name can contain up to 80 characters and it must be unique within the inventory folder. Inventory Location: |
|                                                                  | Discovered virtual machine                                                                                      |

8. Select a Storage destination for the VM deployed template.

| Storage<br>Where do you want to                                | store the virtual machine files | ø                     |                 |                          |                 |      |                                |                       |
|----------------------------------------------------------------|---------------------------------|-----------------------|-----------------|--------------------------|-----------------|------|--------------------------------|-----------------------|
|                                                                |                                 |                       |                 |                          |                 |      |                                |                       |
| Source                                                         | Select a destination stor       | age for the virtual m | achine files:   |                          |                 |      |                                |                       |
| DVF Template Details                                           | Select a destination stor       | age for the virtual m | The Part States | Provisioned              | Free            | Туре | Thin Provisioning              | Access                |
| Source<br>DVF Template Details<br>Name and Location<br>Storage | -                               |                       | Capacity        | Provisioned<br>978.00 MB | Free<br>1.09 TB |      | Thin Provisioning<br>Supported | Access<br>Single host |

9. In the Disk Format window (not shown), select the Thin Provision option, and then click Next.

Note: Thin Provision allows the VM disk to grow as needed.

- **10.** In the Ready to Complete window, confirm your deployment settings, and then click **Finish**. Deployment of the FND-Oracle-12C-VM templates begins.
- **11.** After completion of the FND-Oracle-12c-VM install, a window displays.
  - In the left panel, select the FND-Oracle-12c-VM server.
  - In the right panel, Under Basic Task, select Edit virtual machine settings to confirm CPU and MEM settings.
  - Click **OK** to close the window.

| What is a Virtual Machine?<br>A virtual machine is a software computer that,<br>physical computer, runs an operating system i<br>applications. An operating system installed on                                                                                                    | and                                                            | Virtual M                                               | ichines                                                                                                    |     |  |  |
|----------------------------------------------------------------------------------------------------|----------------------------------------------------------------|---------------------------------------------------------|----------------------------------------------------------------------------------------------------|-----|--|--|
| machine is called a guest operating system.                                                                                                    | PND-Oracle-12c-VM - Virtua                                     | I Machine Properties                                    |                                                                                                    |     |  |  |
| Because every virtual machine is an isolated of<br>environment, you can use virtual machines as                                                                                                    | Baroware   Ontions   Resources                                 | Virtual Machine Version: 8                              |                                                                                                    |     |  |  |
| workstation environments, as testing environments, as testing environme |                                                                | Add Remove                                              | Number of virtual sockets:                                                                                                    | 2 • |  |  |
| in vCenter Server, virtual machines run on hos                                                                                                    | Hardware                                                       | Summary                                                 | Number of cores per socket:                                                                                                    | 2 * |  |  |
| lusters. The same host can run many virtual                                                                                                    | Memory<br>CPUs                                                 | 16384 MB                                                | Total number of cores:                                                                                                    | 4   |  |  |
| Basic Tasks                                                                                                    | Video écild<br>VMCI device<br>SCSI controller 0<br>Hard disk 1 | Video card<br>Deprecated<br>Paravirtual<br>Virtual Disk | Changing the number of virtual CPUs after the guest     Os is installed might make your virtual machine     unstable.      k     The virtual CPU configuration specified on this page     might violate the locanse of the guest OS. |     |  |  |
| Power on the virtual machine Edit virtual machine settings                                                                                                    | Floppy drive 1<br>Network adapter 1                            | Floppy 0<br>VM Network                                  |                                                                                                    |     |  |  |

12. Click **Power on the virtual machines** and select **Console** tab in the window that opens. The console opens showing possible RHEL server versions to select.

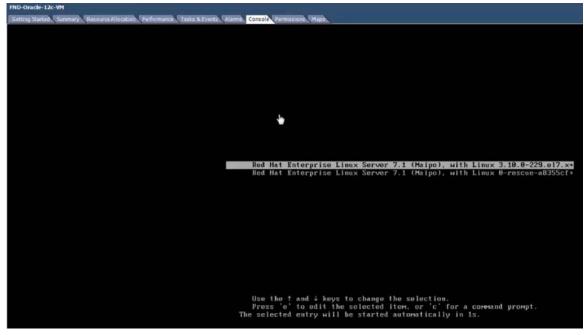

13. After you select a RHEL option, you will be prompted for your username and password.

14. Click Sign In and select the GNOME Classic option.

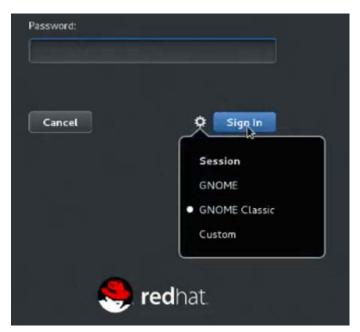

- 15. Click Sign In.
- 16. At the Welcome screen, select the default language (such as English-United States) for the interface, Click Next.
- 17. Continue through the install script until you reach the final screen that indicates that "Your computer is ready to use." Click Start using **Red Hat Enterprise Linus Server** button.
- 18. Close Getting Started window, right-click to open.
- 19. At the Application Places window, right-click in the window to display a menu panel. Select Open in Terminal.